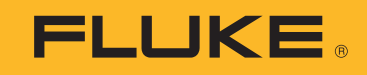

# **279 FC**True-rms Thermal Multimeter

Bedienungshandbuch

March 2016, Rev. 1, 5/18 (German) ©2016-2018 Fluke Corporation. All rights reserved. All product names are trademarks of their respective companies. Specifications are subject to change without notice.

#### **BEGRENZTE GEWÄHRLEISTUNG UND HAFTUNGSBESCHRÄNKUNG**

 Fluke gewährleistet, daß jedes Fluke-Produkt unter normalem Gebrauch und Service frei von Material- und Fertigungsdefekten ist. Die Garantiedauer beträgt 3 Jahre ab Versanddatum. Die Garantiedauer für Teile, Produktreparaturen und Service beträgt 90 Tage. Diese Garantie wird ausschließlich dem Ersterwerber bzw. dem Endverbraucher geleistet, der das betreffende Produkt von einer von Fluke autorisierten Verkaufsstelle erworben hat, und erstreckt sich nicht auf Sicherungen, Einwegbatterien oder andere Produkte, die nach dem Ermessen von Fluke unsachgemäß verwendet, verändert, erändert, beischauter verändert, erändert, erändert, erhandet, verändert, erhand wurden. Fluke garantiert für einen Zeitraum von 90 Tagen, daß die Software im wesentlichen in Übereinstimmung mit den einschlägigen Funktionsbeschreibungen funktioniert und daß diese Software auf fehlerfreien Datenträgern gespeichert wurde. Fluke übernimmt jedoch keine Garantie dafür, daß die Software fehlerfrei ist und störungsfrei arbeitet.

Von Fluke autorisierte Verkaufsstellen werden diese Garantie ausschließlich für neue und nicht benutzte, an Endverbraucher verkaufte Produkte leisten. Die Verkaufsstellen sind jedoch nicht dazu berechtigt, diese Garantie im Namen von Fluke zu verlängern, auszudehnen oder in irgendeiner anderen Weise abzuändern. Der Erwerber hat nur dann das Recht, aus der Garantie abgeleitete Unterstützungsleistungen in Anspruch zu nehmen, wenn er das Produkt bei einer von Fluke autorisierten Vertriebsstelle gekauft oder den jeweils geltenden internationalen Preis gezahlt hat. Fluke behält sich das Recht vor, dem Erwerber Einfuhrgebühren für Ersatzteile in Rechnung zu stellen, wenn dieser das Produkt in einem anderen Land zur Reparatur anbietet, als dem Land, in dem er das Produkt ursprünglich erworben hat.

Flukes Garantieverpflichtung beschränkt sich darauf, daß Fluke nach eigenem Ermessen den Kaufpreis ersetzt oder aber das defekte Produkt unentgeltlich repariert oder austauscht, wenn dieses Produkt innerhalb der Garantiefrist einem von Fluke autorisierten Servicezentrum zur Reparatur übergeben wird.

Um die Garantieleistung in Anspruch zu nehmen, wenden Sie sich bitte an das nächstgelegene und von Fluke autorisierte Servicezentrum, um Rücknahmeinformationen zu erhalten, und senden Sie dann das Produkt mit einer Beschreibung des Problems und unter Vorauszahlung von Frachtund Versicherungskosten (FOB Bestimmungsort) an das nächstgelegene und von Fluke autorisierte Servicezentrum. Fluke übernimmt keine Haftung für Transportschäden. Im Anschluß an die Reparatur wird das Produkt unter Vorauszahlung von Frachtkosten (FOB Bestimmungsort) an den Erwerber zurückgesandt.Wenn Fluke jedoch feststellt, daß der Defekt auf Vernachlässigung, unsachgemäße Handhabung, Verschmutzung, Veränderungen am<br>Gerät, einen Unfall oder auf anormale Betriebsbedingungen, einschließlich durch auße Überspannungsfehlern, zurückzuführen ist, wird Fluke dem Erwerber einen Voranschlag der Reparaturkosten zukommen lassen und erst die Zustimmung des Erwerbers einholen, bevor die Arbeiten begonnen werden. Nach der Reparatur wird das Produkt unter Vorauszahlung der Frachtkosten an den Erwerber zurückgeschickt, und es werden dem Erwerber die Reparaturkosten und die Versandkosten (FOB Versandort) in Rechnung gestellt. DIE VORSTEHENDEN GARANTIEBESTIMMUNGEN STELLEN DEN EINZIGEN UND ALLEINIGEN RECHTSANSPRUCH AUF SCHADENERSATZ DES ERWERBERS DAR UND GELTEN AUSSCHLIESSLICH UND AN STELLE VON ALLEN ANDEREN VERTRAGLICHEN ODER GESETZLICHEN GEWÄHRLEISTUNGSPFLICHTEN, EINSCHLIESSLICH - JEDOCH NICHT DARAUF BESCHRÄNKT - DER GESETZLICHEN GEWÄHRLEISTUNG<br>DER MARKTFÄHIGKEIT, DER GEBRAUCHSEIGNUNG UND DER ZWECKDIENLICHKEIT FÜR EINEN BESTIMMTEN EINSATZ.FLUKE HAFTET<br>NICH

Angesichts der Tatsache, daß in einigen Ländern die Begrenzung einer gesetzlichen Gewährleistung sowie der Ausschluß oder die Begrenzung von Begleit- oder Folgeschäden nicht zulässig ist, kann es sein, daß die obengenannten Einschränkungen und Ausschlüsse nicht für jeden Erwerber gelten.Sollte eine Klausel dieser Garantiebestimmungen von einem zuständigen Gericht oder einer anderen Entscheidungsinstanz für unwirksam oder nicht durchsetzbar befunden werden, so bleiben die Wirksamkeit oder Durchsetzbarkeit irgendeiner anderen Klausel dieser Garantiebestimmungen von einem solchen Spruch unberührt..

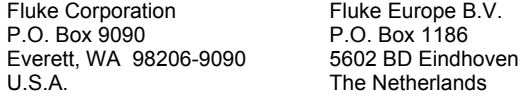

#### 11/99

This product includes software developed by the OpenSSL Project for use in the OpenSSL Toolkit [\(http://www.openssl.org/](http://www.openssl.org/))

libpng version 1.6.13 - August 21, 2014 Copyright (c) 1998-2014 Glenn Randers-Pehrson

Copyright (c) 1996-1997 Andreas Dilger Copyright (c) 1995-1996 Guy Eric Schalnat, Group 42, Inc

zlib version 1.2.8 - April 28th, 2013

Copyright (C) 1995-2013 Jean-loup Gailly and Mark Adler

# **Inhaltsverzeichnis**

## **Titel**

#### **Seite**

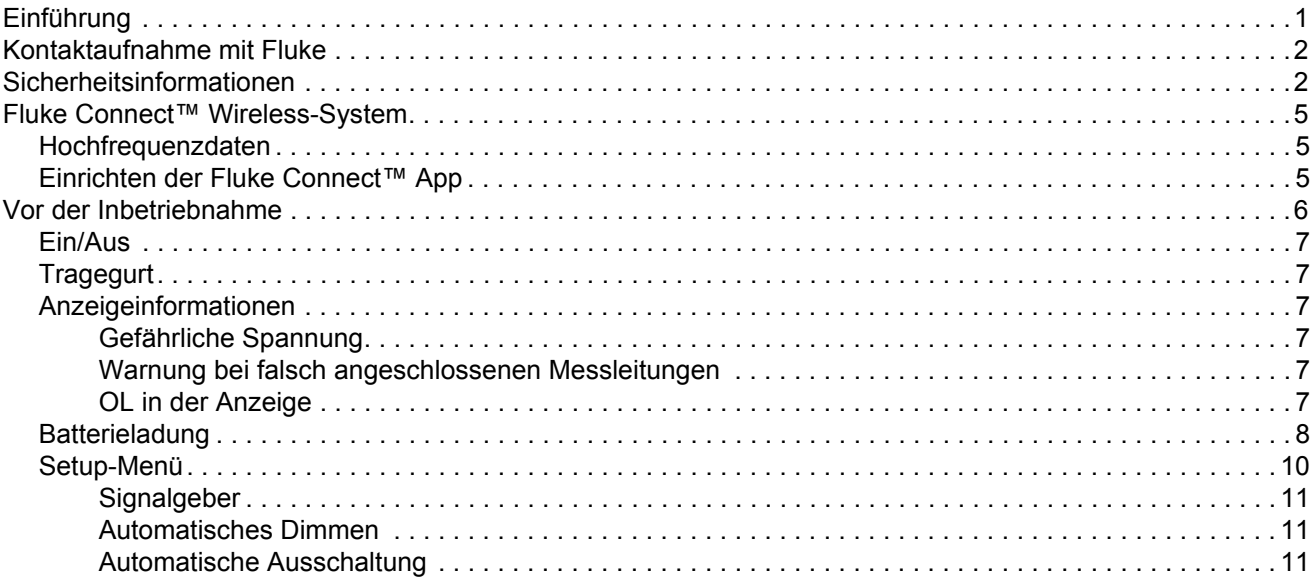

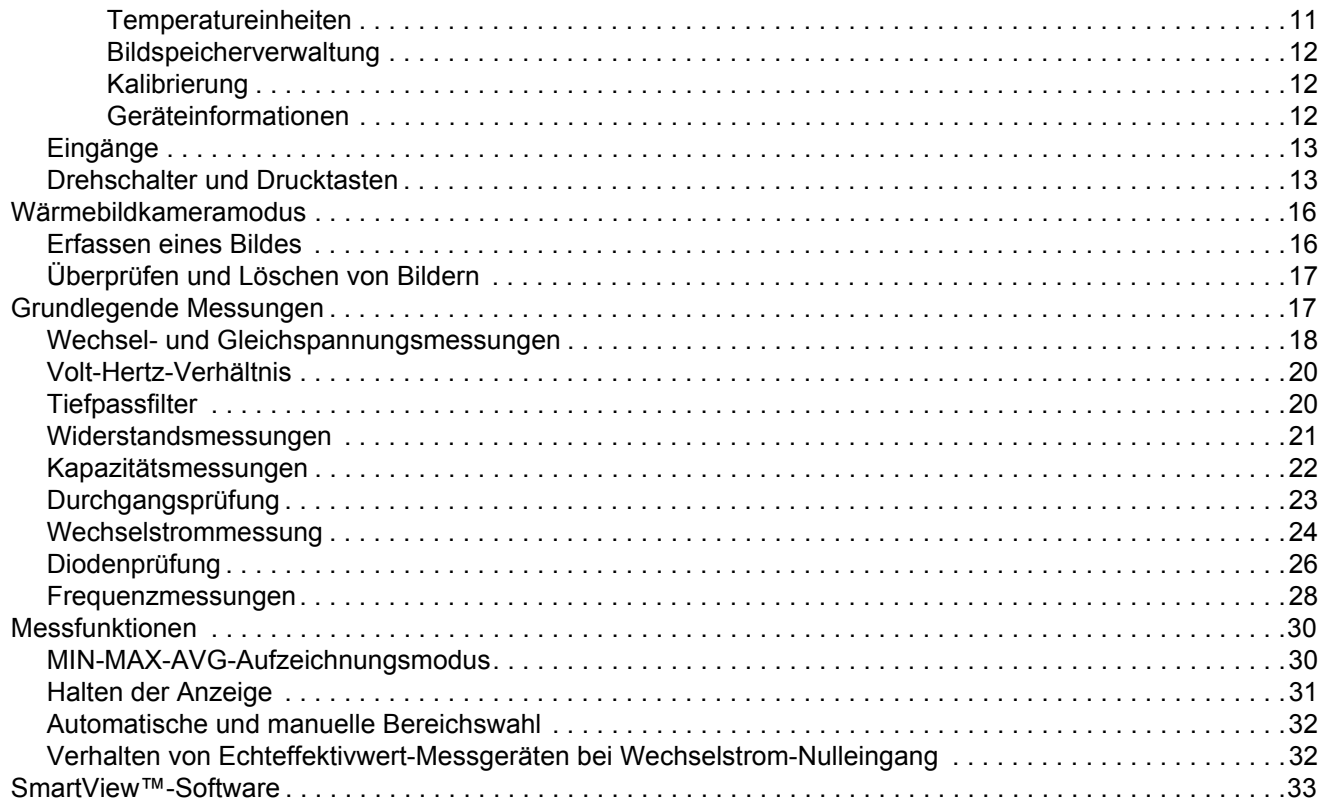

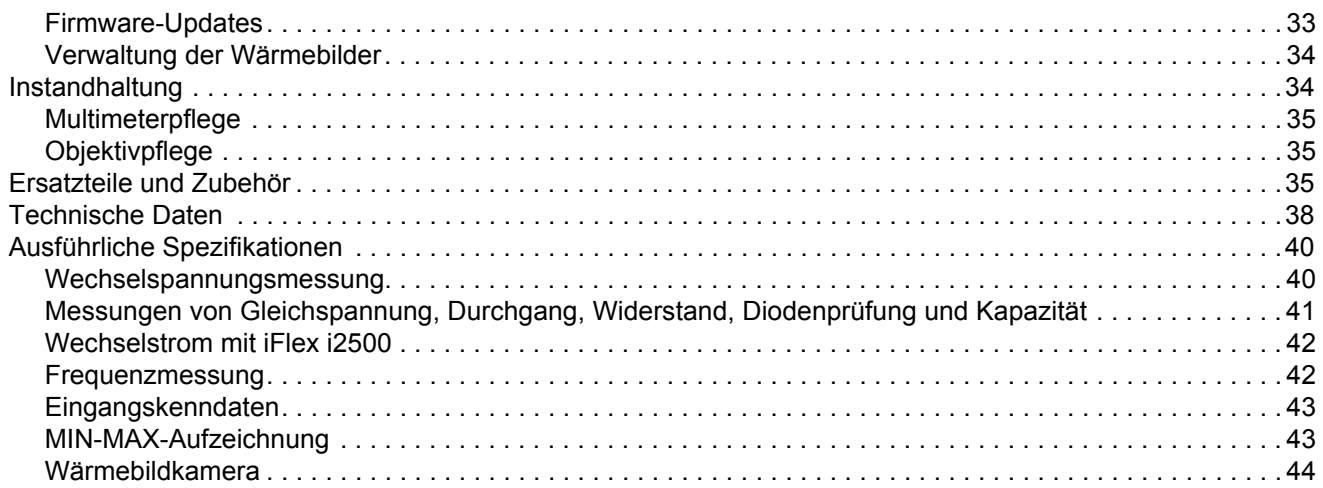

# <span id="page-6-0"></span>*Einführung*

Das 279 FC True-rms Thermal Multimeter (das Multimeter oder Produkt) ist ein Digitalmultimeter mit integrierter Wärmebildkamera.

Das Multimeter misst oder prüft Folgendes:

- •Wechselspannung
- •Wechselstrom mit der iFlex
- •Gleichspannung
- •Volt-Hertz-Verhältnis
- •Widerstand
- •Kapazität
- •Durchgang
- •Dioden
- •Frequenz

Verwenden der Wärmebildkamera für:

- •Temperaturmessungen
- •Wärmebilder

Verwenden der abnehmbaren iFlex (flexiblen Stromzange) als Zubehör für:

- Wechselstrommessung
- • Verbesserter Zugang zu ungünstig dimensionierten Leitern und Kabeln

Das Multimeter unterstützt das Fluke Connect™ Wireless-System (in einigen Regionen möglicherweise nicht verfügbar). Fluke Connect™ ist ein System, das Ihr Multimeter drahtlos mit einer App auf einem Smartphone oder Tablet verbindet. Die App zeigt die Messung des Multimeters oder das Wärmebild auf dem Bildschirm des Smartphones oder Tablets an. Sie können diese Messungen und Bilder im Fluke Cloud™ Speichern sichern und gemeinsam mit Ihrem Team nutzen.

Für weitere Informationen siehe *[Fluke Connect™ Wireless-](#page-10-0)System* [auf Seite 5](#page-10-0).

# <span id="page-7-0"></span>*Kontaktaufnahme mit Fluke*

Sie erreichen Fluke unter einer der folgenden Telefonnummern:

- • Technischer Support USA: 1-800-44-FLUKE (1-800-443-5853)
- Kalibrierung/Instandsetzung USA: +1-888-99-FLUKE (1-888-993-5853)
- •Kanada: +1-800-36-FLUKE (1-800-363-5853)
- •Europa: +31 402 675 200
- •Japan: +81-3-6714-3114
- •Singapur: +65 6799 5566
- •Weltweit: +1-425-446-5500

Oder besuchen Sie die Website von Fluke unter www.fluke.com.

Gehen Sie zur Produktregistrierung auf http://register.fluke.com.

Zum Anzeigen, Drucken oder Herunterladen der aktuellen Ergänzungen des Handbuchs besuchen Sie http://us.fluke.com/usen/support/manuals.

# <span id="page-7-1"></span>*Sicherheitsinformationen*

**Warnung** kennzeichnet Situationen und Aktivitäten, die für den Anwender gefährlich sind. **Vorsicht** kennzeichnet Situationen und Aktivitäten, durch die das Produkt oder die zu prüfende Ausrüstung beschädigt werden können.

## A **M** Warnung

**Zur Vermeidung eines elektrischer Schlags, Brands oder von Verletzungen sind folgende Hinweise zu beachten:**

- **Lesen Sie alle Anweisungen sorgfältig durch.**
- **Lesen Sie vor dem Gebrauch des Produkts sämtliche Sicherheitsinformationen aufmerksam durch.**
- **Verwenden Sie das Produkt nur gemäß Spezifikation, da andernfalls der vom Produkt gebotene Schutz nicht gewährleistet werden kann.**
- • **Alle geltenden Sicherheitsbestimmungen sind strikt einzuhalten. Wo gefährliche stromführende Leiter freiliegen, ist zur Vermeidung von Verletzungen durch Stromschlag und Lichtbogenentladung persönliche Schutzausrüstung (zugelassene Gummihandschuhe, Gesichtsschutz und flammbeständige Kleidung) zu tragen.**
- **Überprüfen Sie vor Verwendung des Geräts das Gehäuse. Suchen Sie nach Rissen oder fehlenden Kunststoffteilen. Insbesondere auf die Isolierung um die Anschlüsse herum achten.**
- • **Die flexible Stromzange nicht bei beschädigter Isolierung, freiliegendem Metall bzw. sichtbarer Abnutzungsanzeige verwenden.**
- • **Die Prüfleitungen nicht verwenden, wenn sie beschädigt sind. Die Messleitungen auf beschädigte Isolierung, freiliegendes Metall bzw. auf Sichtbarkeit der Abnutzungsanzeige untersuchen. Durchgang der Messleitungen prüfen.**
- **Das Akkufach muss vor Verwendung des Geräts geschlossen und verriegelt werden.**
- **Keine Teile mit Spannungen > 30 V AC eff., 42 V AC Spitzenspannung oder 60 V DC berühren.**
- • **Bei allen Messungen nur die für das Produkt zugelassene Messkategorie (CAT) sowie spannungs- und stromstärkengeprüftes Zubehör (Messfühler, Messleitungen und Adapter) verwenden.**
- **Die Spezifikation der Messkategorie (CAT) der am niedrigsten spezifizierten Komponente eines Produkts, Messfühlers oder Zubehörs nicht überschreiten.**
- **Zuerst eine bekannte Spannung messen, um die einwandfreie Funktion des Produkts zu prüfen.**
- **Den Betrieb auf die angegebene Messkategorie, Spannung bzw. Nennstromstärke beschränken.**
- **Das Gerät nicht mit einer höheren Frequenz als die spezifizierte Frequenz verwenden.**
- **In Umgebungen gemäß CAT III oder CAT IV den Tester nicht ohne auf der Messspitze montierte Schutzkappe verwenden. Die Schutzkappe verkleinert das ungeschützte Messfühlermetall auf <4 mm. Dadurch verringert sich das Risiko von Lichtbogenüberschlägen durch Kurzschluss.**
- **Zwischen beliebigen Anschlüssen bzw. zwischen Anschlüssen und Masse niemals eine höhere Spannung als die angegebene Nennspannung anlegen.**
- **Vor dem Anlegen bzw. Trennen der flexiblen Stromzange den Stromkreis spannungslos schalten oder den örtlichen Vorschriften entsprechende persönliche Schutzausrüstung tragen.**

#### Die auf dem Produkt und in vorliegender Bedienungsanleitung verwendeten Symbole werden in Tabelle [1](#page-9-0) erläutert.

**Tabelle 1. Symbole** 

<span id="page-9-0"></span>

| <b>Symbol</b> | <b>Beschreibung</b>                                                                                                    | Symbol               | <b>Beschreibung</b>                                                                                                    |
|---------------|----------------------------------------------------------------------------------------------------|----------------------|----------------------------------------------------------------------------------------------------|
| ∧             | <b>WARNUNG GEFAHR.</b>                                                                                                    | æ3                   | Akku                                                                                                    |
| Li            | Benutzerdokumentation beachten.                                                                                                    | $\bigoplus_{\cup s}$ | Zertifiziert von der CSA Group nach den nordamerikanischen<br>Standards der Sicherheitstechnik.                                                       |
| ∧             | WARNUNG. GEFÄHRLICHE SPANNUNG.<br>Risiko eines elektrischen Schlags.                                                                                                    | C€                   | Entspricht den Richtlinien der Europäischen Union.                                                                                                    |
| lol           | Doppelt schutzisoliert                                                                                                    | ⚠                    | Entspricht den relevanten australischen EMV-Normen.                                                                                                   |
| K             | Entspricht den relevanten südkoreanischen<br>EMV-Normen.                                                                                                    | (вс)                 | Entspricht der Appliance Efficiency Regulation (California Code of<br>Regulations, Titel 20, Abschnitte 1601 bis 1608) für kleine<br>Akkuladesysteme. |
| CAT II        | Messkategorie II gilt für Prüf- und Messkreise, die direkt mit der Verwendungsstelle (wie Netzsteckdosen u. ä.) der<br>Niederspannungs-Netzstrominstallation verbunden sind.                                                                                                    |                      |                                                                                                    |
| CAT I I I     | Messkategorie III gilt für Prüf- und Messkreise, die mit der Verteilung der Niederspannungs-Netzstrominstallation des Gebäudes<br>verbunden sind.                                                                                                    |                      |                                                                                                    |
| CAT IV        | Messkategorie IV gilt für Prüf- und Messkreise, die mit der Quelle der Niederspannungs-Netzstrominstallation des Gebäudes<br>verbunden sind.                                                                                                    |                      |                                                                                                    |
| ⇔<br>Li-ion   | Dieses Produkt enthält einen Lithium-Ionen-Akku. Den Akku nicht in unsortiertem Kommunalabfall entsorgen. Leere Akkus gemäß<br>den örtlichen Vorschriften bei einer zugelassenen Sammelstelle entsorgen. Informationen zum Recycling erhalten Sie von Ihrem<br>autorisierten Fluke Servicezentrum.                                                                                                    |                      |                                                                                                    |
| 賔             | Dieses Gerät entspricht den Kennzeichnungsvorschriften der WEEE-Richtlinie. Das angebrachte Etikett weist darauf hin, dass<br>dieses elektrische/elektronische Produkt nicht mit dem Hausmüll entsorgt werden darf. Produktkategorie: In Bezug auf die<br>Gerätetypen in Anhang I der WEEE-Richtlinie ist dieses Produkt als Produkt der Kategorie 9, "Überwachungs- und<br>Kontrollinstrument", klassifiziert. Dieses Gerät nicht mit dem Hausmüll entsorgen. |                      |                                                                                                    |

# <span id="page-10-0"></span>*Fluke Connect™ Wireless-System*

Das Multimeter unterstützt das Fluke Connect™ Wireless-System (in einigen Regionen möglicherweise nicht verfügbar). Fluke Connect™ verwendet die drahtlose Funktechnologie IEEE 802.15.4 mit niedriger Leistung, zur drahtlosen Verbindung des Multimeters mit einer App auf Ihrem Smartphone oder Tablet. Die Funkübertragung führt zu keinen Interferenzen mit den Messfunktionen des Messgeräts.

Die App stellt Messungen oder Wärmebilder auf Ihrer Smartphone- oder Tablet-Anzeige dar, legt diese im Fluke Cloud™ Speicher ab und ermöglicht die gemeinsame Nutzung der Informationen mit Ihrem Team.

#### <span id="page-10-1"></span>*Hochfrequenzdaten*

#### <span id="page-10-2"></span>*Hinweis*

*Nicht von Fluke hinsichtlich der Konformität genehmigte Änderungen oder Modifikationen am 2,4- GHz-Sender können zum Verlust der Betriebszulassung des Geräts führen.*

Die vollständigen Informationen zu Hochfrequenzdaten finden Sie auf www.fluke.com\manuals; suchen Sie nach *"Radio Frequency Data Class B"*.

#### *Einrichten der Fluke Connect™ App*

Die Fluke Connect™ App ist für mobile Apple und Android Geräte verfügbar. Sie können die App aus dem App Store von Apple und Google Play herunterladen.

Verwenden von Fluke Connect:

1. Das Multimeter einschalten. Siehe Abbildung [1](#page-10-2).

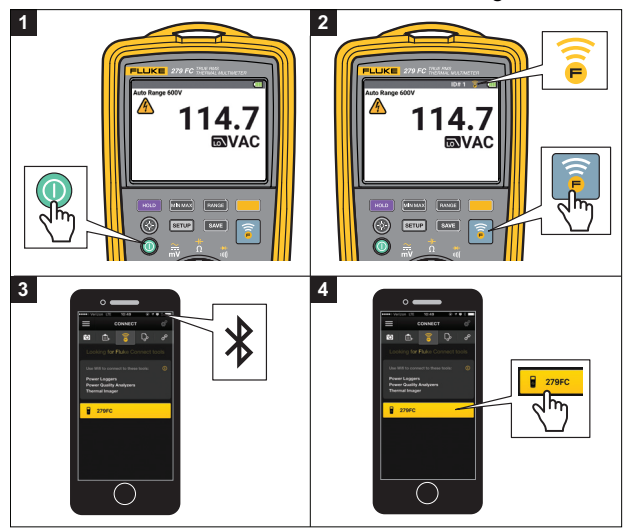

**Abbildung 1. Fluke Connect™**

- 2. drücken, um die Funkfunktion am Multimeter zu aktivieren. Auf der Anzeige wird  $\widehat{\mathbf{a}}$  eingeblendet.
- 3. Auf dem Smartphone **Einstellungen** <sup>&</sup>gt;**Bluetooth** öffnen.

Sicherstellen, dass Bluetooth aktiviert ist.

4. Die Fluke Connect™ App öffnen und in der Liste der verbundenen Fluke Messgeräte **279 FC** auswählen.

Jetzt können mit der App Messungen vorgenommen, gespeichert und weitergeleitet werden. Weitere Informationen zur Verwendung der App finden Sie unter www.flukeconnect.com.

Das Senden eines Wärmebilds an die App wird auf Seite [16](#page-21-0)  erläutert.

# <span id="page-11-0"></span>*Vor der Inbetriebnahme*

In diesem Abschnitt finden Sie Informationen, die Sie vor der Verwendung des Multimeters kennen müssen.

#### XW **Warnung**

**Zur Vermeidung eines elektrischer Schlags, Brands oder von Verletzungen sind folgende Hinweise zu beachten:**

- **Vor dem Messen von Widerstand, Durchgang, Kapazität oder Diodenbrücke die Stromverbindung trennen und alle Hochspannungskondensatoren entladen.**
- • **Die Funktion HOLD (HALT) nicht zum Messen unbekannter Potenziale verwenden. Wenn der Anzeigehaltemodus HOLD (HALT) eingeschaltet ist, ändert sich die Anzeige bei der Messung eines anderen Potenzials nicht.**

#### <span id="page-12-0"></span>*Ein/Aus*

drücken, um das Produkt ein- oder auszuschalten.

## <span id="page-12-1"></span>*Tragegurt*

Das Multimeter ist mit einem Tragegurt ausgestattet, der Ihnen das Umhängen des Multimeters ermöglicht, damit Sie für Messungen die Hände frei haben. Siehe Abbildung [2](#page-12-6).

### <span id="page-12-2"></span>*Anzeigeinformationen*

#### <span id="page-12-3"></span>*Gefährliche Spannung*

Die Warnung vor gefährlicher Spannung  $\bigwedge$  wird in der Anzeige eingeblendet, wenn das Multimeter eine Spannung von ≥30 V misst.

### <span id="page-12-4"></span>*Warnung bei falsch angeschlossenen Messleitungen*

Die Anzeige zeigt eine Sekunde lang "LEAD" an, wenn der Funktionsschalter in die oder aus der Position  $\varphi_{\text{iflex } }^{\text{nz}}$  bewegt wird. Dies dient der Erinnerung zu überprüfen, ob das richtige Zubehör angeschlossen ist.

### <span id="page-12-5"></span>*OL in der Anzeige*

Wenn der Messwert (nicht bei Temperaturmessungen) über dem Grenzwert oder außerhalb des Messbereichs liegt, blendet das Multimeter **OL** in der Anzeige ein.

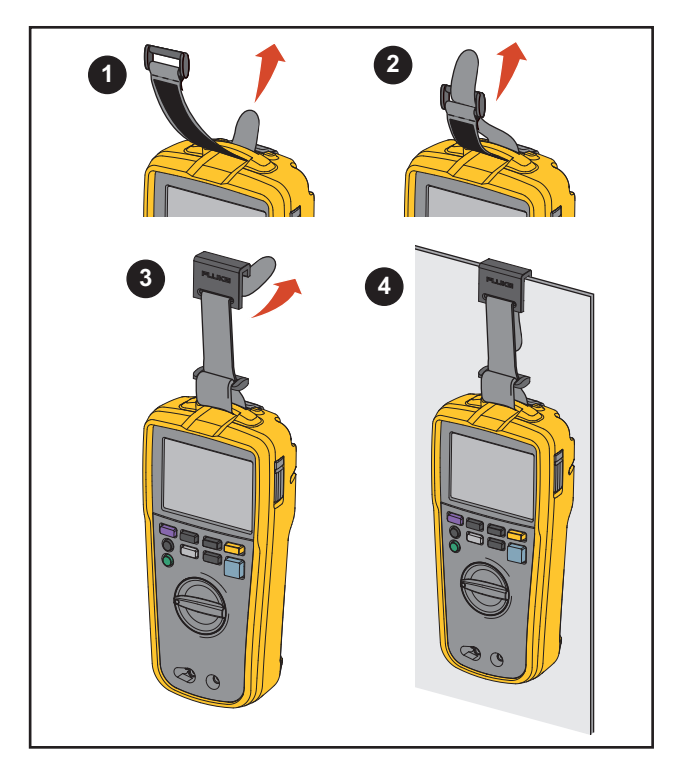

<span id="page-12-6"></span>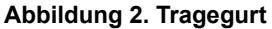

#### <span id="page-13-0"></span>*Batterieladung*

#### XW **Warnung**

**Zur Vermeidung eines elektrischer Schlags, Brands oder von Verletzungen sind folgende Hinweise zu beachten:**

- **Das Akku-Ladegerät trennen und das Produkt oder den Akku an einem kühlen, nicht entzündlichen Ort unterbringen, wenn der Akku beim Laden heiß wird (>50 °C).**
- • **Den Akku bei mäßiger Verwendung nach 5 Jahren oder bei intensiver Verwendung nach 2 Jahren austauschen. Mäßige Verwendung entspricht dem zweimaligen Laden pro Woche. Intensive Verwendung entspricht dem täglichen vollständigen Entladen und Laden.**
- **Akkus enthalten gefährliche Chemikalien, die Verbrennungen und Explosionen verursachen können. Bei Kontakt mit Chemikalien die Kontaktstellen mit Wasser abwaschen und ärztlichen Rat suchen.**
- •**Die Akkuklemmen nicht kurzschließen.**
- **Akkuzellen und -sätze nicht zerlegen oder quetschen.**
- **Akkuzellen und -sätze weder Hitze noch Feuer aussetzen. Den Akku keiner direkten Sonneneinstrahlung aussetzen.**

Das Multimeter wird mit einem Akkusatz mit einer Ladung von weniger als 30 % ausgeliefert. Vor der ersten Verwendung muss sichergestellt werden, dass der Akkusatz vollständig aufgeladen ist. Der Akkusatz muss entfernt und außerhalb des Multimeters aufgeladen werden. siehe Abbildung [3](#page-14-0) Entfernen und Laden des Akkusatzes:

- 1. Das Multimeter ausschalten und alle Messleitungen entfernen.
- 2. Den Kippständer herausziehen, um das Akkufach freizulegen.
- 3. Die Verriegelung des Akkufachs mit einem Schraubendreher drehen, bis das Verriegelungssymbol  $\left(\mathbf{\hat{d}}\right)$  mit dem Pfeil ausgerichtet ist.
- 4. Die Akkufachabdeckung bzw. den Kippständer entfernen.
- 5. Den Akkusatz entnehmen und aufladen.

Nach dem vollständigen Aufladen des Akkus:

- 1. Den Akkusatz in das Akkufach einsetzen.
- 2. Die Akkufachabdeckung bzw. den Kippständer wieder einsetzen.
- 3. Die Verriegelung des Akkufachs mit einem Schraubendreher drehen, bis das Entriegelungssymbol (**A**) mit dem Pfeil ausgerichtet ist.
- Die Anzeige zeigt ein Symbol für den Akkustatus:

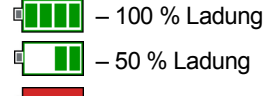

<span id="page-14-0"></span>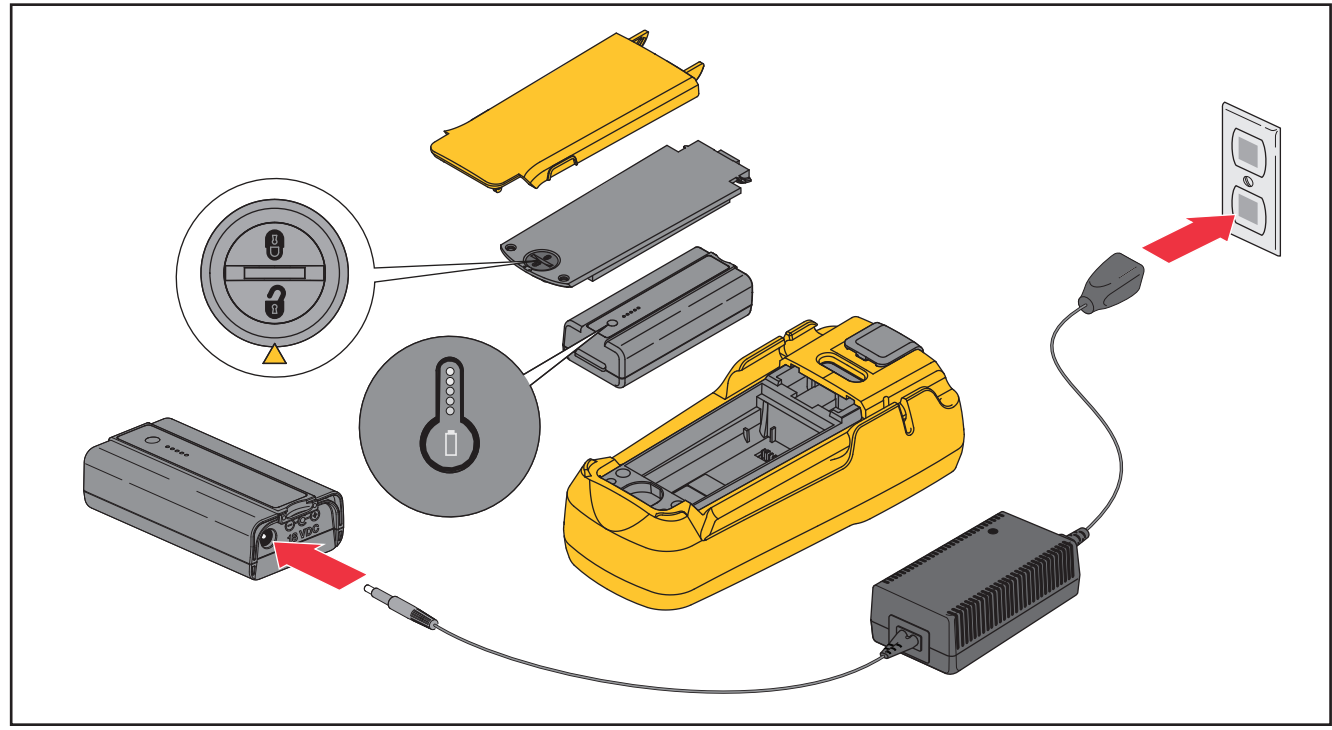

**Abbildung 3. Batterieladung**

#### <span id="page-15-0"></span>*Setup-Menü*

Das Setupmenü enthält die folgenden Funktionen:

- •Ein/Aus für den akustischen Signalgeber
- • Ein/Aus des automatischen Dimmens der Hintergrundbeleuchtung
- • Ein/Aus der automatischen Ausschaltung (Akkusparmodus)
- •Auswahl der Einheit für die Temperaturmessung
- •Bildspeicherverwaltung
- •Kalibrierungsverfahren
- •Informationen zu Ihrem Gerät

Alle Setup-Funktionen bleiben beim Aus- und Einschalten des Multimeters erhalten.

Zum Öffnen des Setup-Menüs [SETUP] drücken. Mit der oberen Tastenreihe zwischen den Aktionen innerhalb des Setup-Menüs navigieren. Diese Tasten entsprechen den Schaltflächen in der Anzeige. Siehe Tabelle [2](#page-15-1).

#### **Tabelle 2. Setup-Menüfunktionen**

<span id="page-15-1"></span>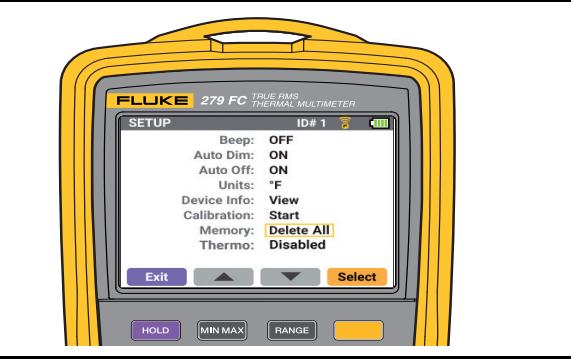

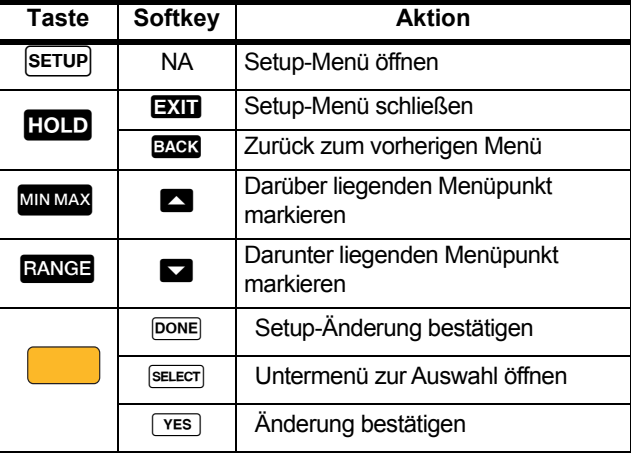

#### <span id="page-16-0"></span>*Signalgeber*

Der Signalgeber ist für schnelle Durchgangstests ohne Beobachten der Anzeige vorgesehen. Bei Aktivierung ertönt der Signalton, solange ein Stromkreis geschlossen ist.

#### <span id="page-16-1"></span>*Automatisches Dimmen*

 drücken, um die Hintergrundbeleuchtung heller oder dunkler zu stellen. Wenn die Auto-Dim-Funktion aktiviert ist, wird die Hintergrundbeleuchtung nach 2 Minuten ohne Eingabe automatisch gedimmt.

Einstellen:

- 1.drücken, um das Setup-Menü zu öffnen.
- 2. Mit  $\Box$  die Funktion markieren.
- 3. (Select/Auswählen) drücken, um das Untermenü zu öffnen.
- 4. Mit **die Funktion OFF** (Aus) oder **ON** (Ein) stellen
- 5. (Done/Fertigstellen) drücken, um die Auswahl zu speichern und das Untermenü zu verlassen.
- 6. (Exit/Verlassen) drücken, um das Setup-Menü zu schließen.

## <span id="page-16-2"></span>*Automatische Ausschaltung*

Zum Sparen von Batteriespannung kann das Multimeter so eingestellt werden, dass es sich nach 20 Minuten ohne Eingabe automatisch ausschaltet.

Einstellen:

- 1.drücken, um das Setup-Menü zu öffnen.
- 2. Mit  $\Box$  die Funktion markieren.
- 3. (Select/Auswählen) drücken, um das Untermenü zu öffnen.
- 4. Mit **die Funktion OFF** (Aus) oder **ON** (Ein) stellen.
- 5. (Done/Fertigstellen) drücken, um die Auswahl zu speichern und das Untermenü zu verlassen.

Die automatische Ausschaltung ist stets deaktiviert, wenn eine MIN-MAX-AVG-Aufzeichnung oder eine Fluke Connect™ Sitzung läuft.

6. (Exit/Verlassen) drücken, um das Setup-Menü zu schließen.

#### <span id="page-16-3"></span>*Temperatureinheiten*

Als Temperatureinheit können Grad C oder Grad F gewählt werden.

#### <span id="page-17-0"></span>*Bildspeicherverwaltung*

Bis zu 100 Bilder können gespeichert werden. Wenn 100 Bilder im Speicher sind, fordert das Multimeter die Bestätigung, dass das älteste Bild gelöscht wird, bevor mit dem Speichern fortgefahren werden kann. Alternativ können im Setup-Menü alle Bilder im Speicher gelöscht werden.

Löschen aller Bilder:

- 1.serup drücken.
- 2.drücken, um den Memory (Bildspeicher) zu markieren.
- 3. **(Select/Auswählen) drücken, um das Untermenü zu** öffnen.
- 4. Zum Bestätigen (Yes/Ja) drücken, oder HOLD (Back/Zurück) drücken, um das Untermenü zu schließen, ohne die Änderungen zu speichern.

### <span id="page-17-1"></span>*Kalibrierung*

Weitere Informationen über die Kalibrierung des Multimeters finden Sie im *Kalibrierungshandbuch für das 279 FC True-rms Thermal Multimeter*.

#### <span id="page-17-2"></span>*Geräteinformationen*

Einzelheiten zum Multimeter, wie z. B. die Seriennummer und Firmware-Version, finden Sie im Gerätinformationsmenü.

### <span id="page-18-0"></span>*Eingänge*

In Tabelle [3](#page-18-2) sind alle Eingaben für das Multimeter aufgeführt.

# <span id="page-18-2"></span>**Eingang Beschreibung** 0 • COM – Rückführungsanschluss für alle Messungen • Eingang für Stromzange iFlex  $\bigotimes$   $\begin{bmatrix} + & m\\ b & c_1 \end{bmatrix}$  – Eingang für Spannung, Widerstand, Diode, Kapazität und Spannungsfrequenz **12**

### **Tabelle 3. Eingänge**

#### <span id="page-18-1"></span>*Drehschalter und Drucktasten*

Mit dem Drehschalter eine Funktion am Multimeter auswählen. Die Position des Drehschalters kann mehr als eine Funktion haben. Diese Funktionen sind in verschiedenen Farben beschriftet. (gelbe Taste) drücken, um das Multimeter zwischen den Funktionen umzuschalten. Beispiel: Frequenz, Kapazität und Diodenprüfungen sind Funktionen, die mit der gelben Taste eingestellt werden.

In Tabelle [4](#page-19-0)sind die Funktionen des Drehschalters aufgeführt. In Tabelle [5](#page-20-0) sind die Tastenfunktionen aufgeführt.

<span id="page-19-1"></span><span id="page-19-0"></span>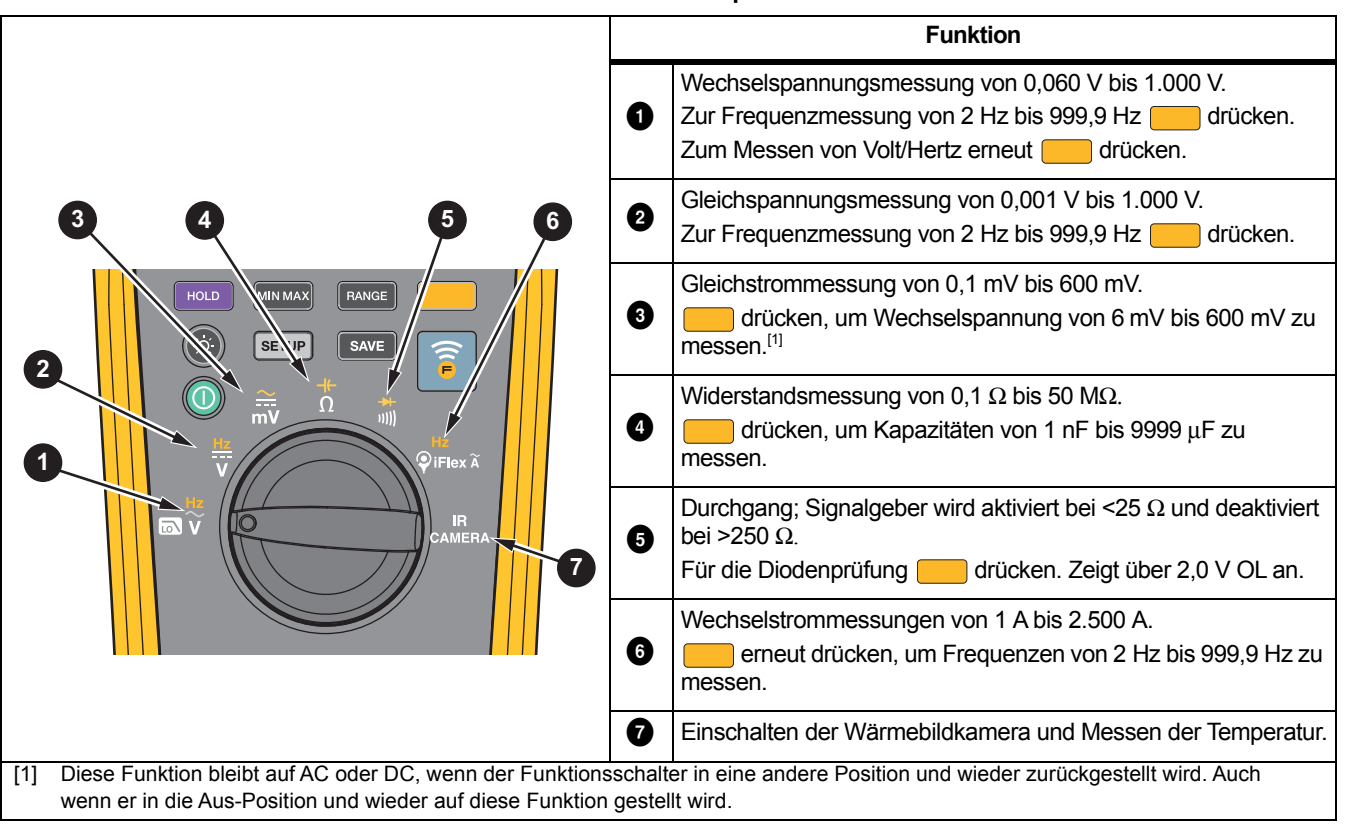

**Tabelle 4. Drehschalterpositionen** 

**Tabelle 5. Tasten** 

<span id="page-20-0"></span>

| <b>Taste</b>   | Schalterposition                       | <b>Funktion</b>                                                                                                    |
|----------------|----------------------------------------|----------------------------------------------------------------------------------------------------|
|                | Unabhängig von der<br>Schalterposition | Ein- und Ausschalten des Multimeters.                                                                                                    |
| <b>RANGE</b>   | 0006                                   | Das Multimeter auf manuelle Bereichswahl einstellen und durch jeden Bereich blättern.<br>1 Sekunde lang gedrückt halten, um das Multimeter auf automatischen Messbereich<br>einzustellen.                                                                                                    |
| <b>MIN MAX</b> | 000000                                 | Starten der MIN-MAX-Aufzeichnungsfunktion. Schaltet zwischen den Anzeigeoptionen<br>MAX, MIN, AVG (Mittel) und der Eingangssignalmessung um. 1 Sekunde lang gedrückt<br>halten, um die MIN MAX-Aufzeichnung zu beenden.                                                                                                    |
| <b>HOLD</b>    | 000000                                 | Stoppen und Halten der Messung auf der Anzeige.                                                                                                    |
| ◎              | Unabhängig von der<br>Schalterposition | Einmal drücken, um die Hintergrundbeleuchtung einzuschalten. Taste erneut drücken,<br>um die Hintergrundbeleuchtung zwischen der niedrigen und der hohen Einstellung<br>umzuschalten. Wenn automatisches Dimmen eingeschaltet ist, wird die<br>Hintergrundbeleuchtung nach 2 Minuten ohne Eingabe automatisch auf die niedrigste<br>Einstellung gestellt. |
| <b>SETUP</b>   | Unabhängig von der<br>Schalterposition | Öffnet das Setup-Menü. Weitere Informationen finden Sie auf Seite 10.                                                                                                    |
| <b>SAVE</b>    | Unabhängig von der<br>Schalterposition | Wenn FC eingeschaltet ist, wird eine Multimeter-Messung zur Mobilgeräte-App gesendet.<br>Weitere Informationen finden Sie auf Seite 5.                                                                                                    |
| ô              | Alle Positionen                        | Schaltet die Funkfunktion ein oder aus. Weitere Informationen finden Sie auf Seite 5.                                                                                                    |

# <span id="page-21-0"></span>*Wärmebildkameramodus*

XW **Warnung Zur Vormeidung von Verletzungen sollten die Emissionsangaben für tatsächliche Temperaturen beachtet werden. Bei reflektierenden Objekten werden niedrigere Temperaturen gemessen als tatsächlich vorhanden. Bei diesen Objekten besteht Verbrennungsgefahr.**

Der Wärmebildkameramodus verwendet die Ironbow-Farbpalette. Die Anzeige zeigt eine Mittelpunktmarkierung für die Temperaturmessung. Die Maßeinheit der Temperatur wird im Setup-Menü ausgewählt. Für weitere Informationen siehe *[Setup-Menü](#page-15-0)* auf Seite 10.

Eine Temperaturskala ist auf der rechten Seite der Anzeige angegeben. Weiß ist der höchste Temperaturmesswert. Schwarz ist der niedrigste Temperaturmesswert.

Das Multimeter verfügt zum Schutz des Kameraobjektivs über eine Objektivabdeckung. Die Objektivabdeckung abnehmen, bevor ein Bild aufgenommen werden kann. Die Objektivabdeckung schließen, wenn der Wärmebildkameramodus nicht aktiviert ist.

#### *Hinweis*

*Verwenden Sie in der Nähe des Multimeters keine Magnete, da diese die Wärmebildkamera stören können.*

## <span id="page-21-1"></span>*Erfassen eines Bildes*

Erfassen eines Bildes von der Anzeige:

- 1. (Capture, Aufnahme) drücken.
- 2. drücken, um die Erfassung abzubrechen, oder drücken, um das Bild zu speichern.

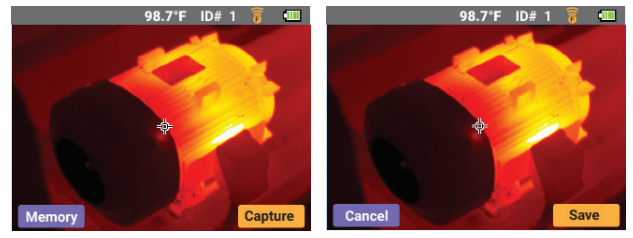

Mit der Fluke Connect™ App kann die Verwendung dieser Bilder erweitert werden. Weitere Informationen zum Herstellen einer Verbindung zur Mobilgeräte-App finden Sie unter *[Einrichten der Fluke Connect™ App](#page-10-0)* auf Seite 5.

Für hochpräzise Temperaturmessungen und optimale Bildqualität benötigen alle Wärmebildkameras eine gewisse Aufwärmzeit. Diese Zeit ist von Modell zu Modell verschieden und auch von den Umgebungsbedingungen abhängig. Auch wenn für die meisten Kameras eine Aufwärmzeit von 3-5¬Minuten ausreicht, empfiehlt es sich, mindestens 10¬Minuten zu warten, wenn hochpräzise Temperaturmessungen benötigt werden. Beim Einsatz einer Kamera in verschiedenen Umgebungen mit großen Temperaturunterschieden kann eine längere Anpassungszeit erforderlich sein.

## <span id="page-22-0"></span>*Überprüfen und Löschen von Bildern*

Überprüfen von Bilden im Wärmebildkameramodus:

1.(Memory, Bildspeicher) drücken.

> Das Multimeter befindet sich im Bildspeicherüberprüfungs-Modus.

- 2.**MINMAX / RANGE** (Pfeil-Softkeys) drücken, um durch die Bilder zu scrollen.
- 3. Zum Löschen eines Bildes auf der Anzeige (Delete, Löschen) drücken und dann noch einmal zum Bestätigen.
- 4. Zum Beenden des Bildspeicherüberprüfungs-Modus (Exit, Beenden) drücken.

# <span id="page-22-1"></span>*Grundlegende Messungen*

### XW **Warnung**

**Zur Vermeidung möglicher Stromschläge, von Feuer oder Verletzungen die Stromversorgung unterbrechen und alle Hochspannungskondensatoren entladen, bevor Widerstand, Durchgang, Kapazität oder ein Diodenübergang gemessen wird.**

Dieses Kapitel enthält Informationen zur Durchführung grundlegender Messungen mit dem Multimeter.

Zum Verbinden der Prüfleitungen mit dem Stromkreis oder Gerät wie folgt vorgehen:

- • Die gemeinsame Prüfleitung (COM) vor der stromführenden Leitung anschließen.
- Vor dem Abklemmen der gemeinsamen Prüfleitung erst die stromführende Prüfleitung abklemmen.

Grundlegende Messungen und Prüfungen:

- • Wechsel- und Gleichspannungsmessungen, siehe Abbildung [4](#page-24-0).
- •Volt-Hertz-Verhältnis, siehe Abbildung [6](#page-25-2).
- •Widerstandsmessungen, siehe Abbildung [7](#page-26-1).
- •Kapazitätsmessungen, siehe Abbildung [8](#page-27-1).
- •Durchgangsprüfung, siehe Abbildung [9](#page-28-1).
- •Wechselstrommessung, siehe Abbildung [10](#page-30-0).
- •Diodenprüfung, siehe Abbildung [11](#page-32-0).
- •Frequenzmessungen, siehe Abbildung [12](#page-34-0).

#### <span id="page-23-0"></span>*Wechsel- und Gleichspannungsmessungen*

Einstellen des Gleichstrom- oder Wechselstrombereichs:

- 1. Den Drehschalter auf  $\frac{2}{100}$  stellen. siehe Abbildung [4](#page-24-0).
- 2. Zum Umschalten der Spannung zwischen mV DC und mV AC drücken.
- 3.drücken, um durch jeden Bereich zu blättern.

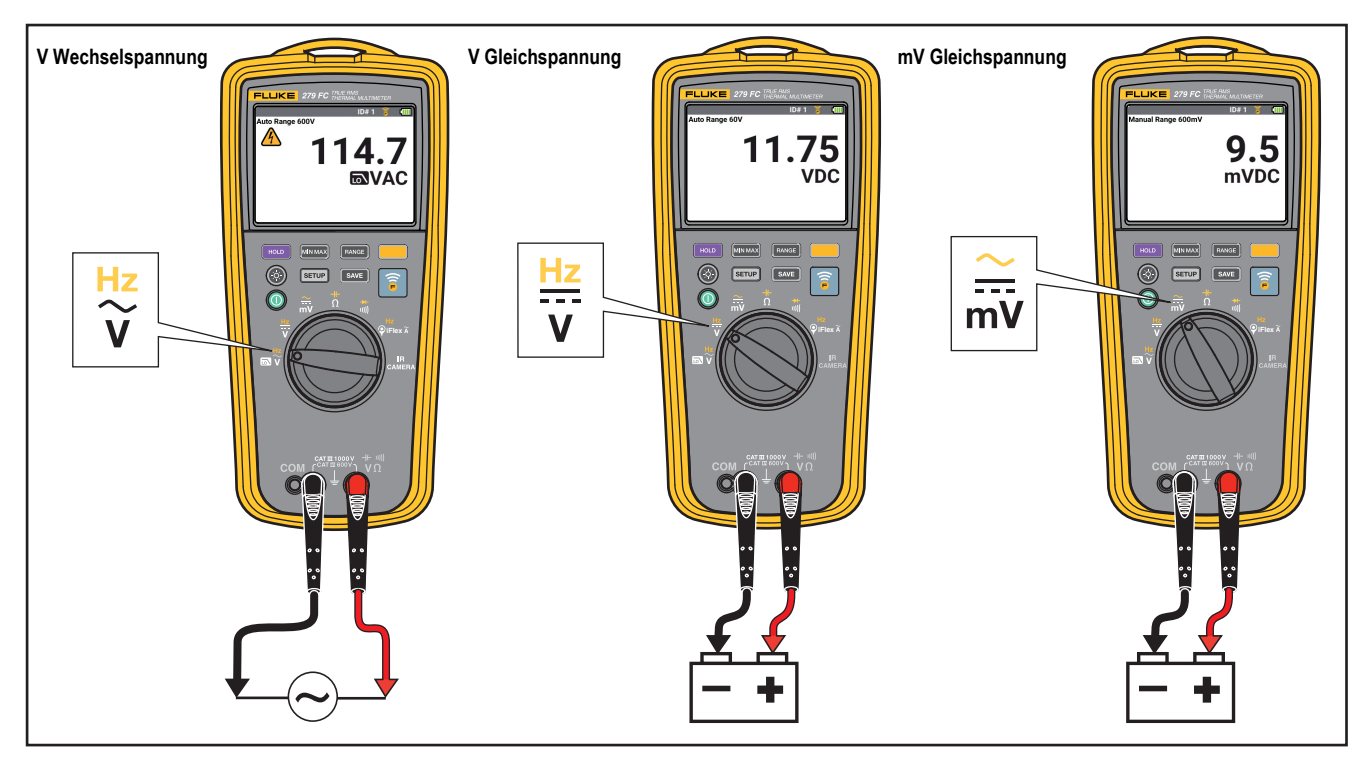

<span id="page-24-0"></span>**Abbildung 4. Wechsel- und Gleichspannungsmessungen**

#### <span id="page-25-0"></span>*Volt-Hertz-Verhältnis*

Das Multimeter kann das Verhältnis von Volt zur Frequenz des Wechselstromsignals anzeigen. siehe Abbildung [6](#page-25-2). Wenn das Multimeter auf die Volt/Hz-Funktion eingestellt ist, wird der Spannungsbereich auf manuell gestellt. Wenn die Spannung auf einen Wert jenseits des Messbereichs ansteigt, zeigt das Multimeter in der Anzeige **OL** an. Wenn die Spannung unter 5 % des Messbereichs sinkt, kann der Wert in der Anzeige ungültig sein.

### <span id="page-25-1"></span>*Tiefpassfilter*

Für Wechselstrommessungen einen Wechselstrom-Tiefpassfilter (a) verwenden. Der Filter blockiert unerwünschte Spannung über 1 kHz. Siehe Abbildung [5](#page-25-3). Die Messung der niederfrequenten Spannungen unter 1 kHz erfolgt mit verminderter Genauigkeit. Der Tiefpassfilter kann die Messleistung bei zusammengesetzten Sinuswellen verbessern, die üblicherweise von Invertern und VF-Motorantrieben erzeugt werden.

<span id="page-25-3"></span>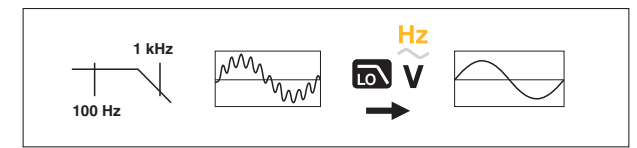

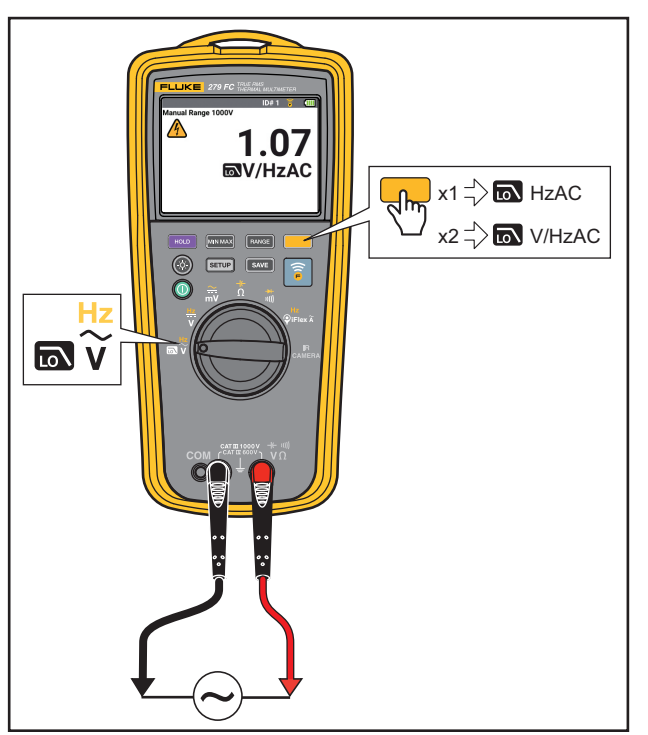

<span id="page-25-2"></span>**Abbildung 5. Tiefpassfilter Abbildung 6. Volt-Hertz-Verhältnis**

#### <span id="page-26-0"></span>*Widerstandsmessungen*

XW **Warnung Zur Vermeidung möglicher Stromschläge, von Feuer oder Verletzungen die Stromversorgung unterbrechen und alle Hochspannungskondensatoren entladen, bevor Widerstand, Durchgang, Kapazität oder ein Diodenübergang gemessen wird.**

Bei Widerstandsmessungen sendet das Multimeter einen kleinen Strom durch den Schaltkreis. Da der Strom durch alle möglichen Pfade zwischen den Messfühlern fließt, stellt die Anzeige den Gesamtwiderstand aller Pfade zwischen den Messfühlern dar. Siehe Abbildung [7](#page-26-1).

<span id="page-26-1"></span>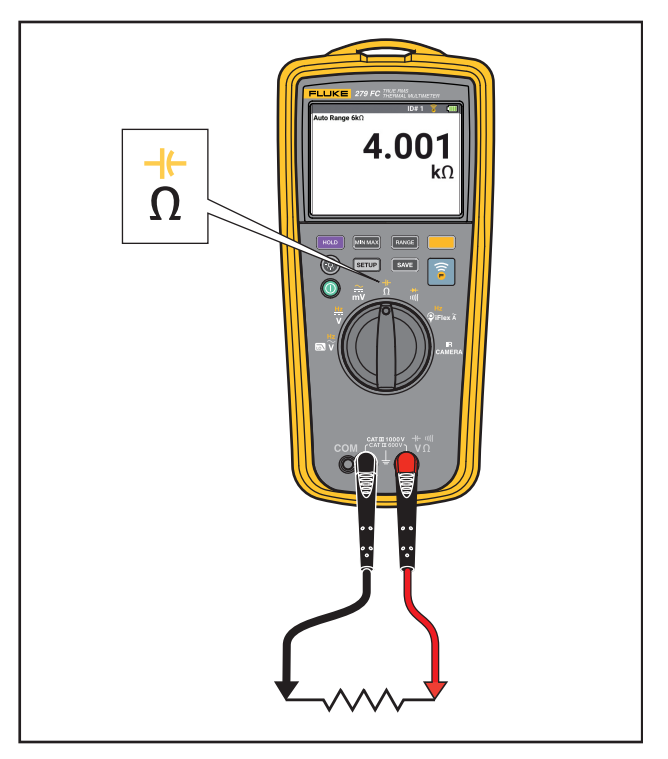

**Abbildung 7. Widerstandsmessungen**

#### <span id="page-27-0"></span>*Kapazitätsmessungen*

XW **Warnung Zur Vermeidung möglicher Stromschläge, von Feuer oder Verletzungen die Stromversorgung unterbrechen und alle Hochspannungskondensatoren entladen, bevor Widerstand, Durchgang, Kapazität oder ein Diodenübergang gemessen wird.**

Das Multimeter ermöglicht eine Kapazitätsmessung durch Aufladung eines Kondensators mit einem bekannten Strom, dem Messen der resultierenden Spannung und dem anschließenden Berechnen der Kapazität. Siehe Abbildung [8](#page-27-1).

<span id="page-27-1"></span>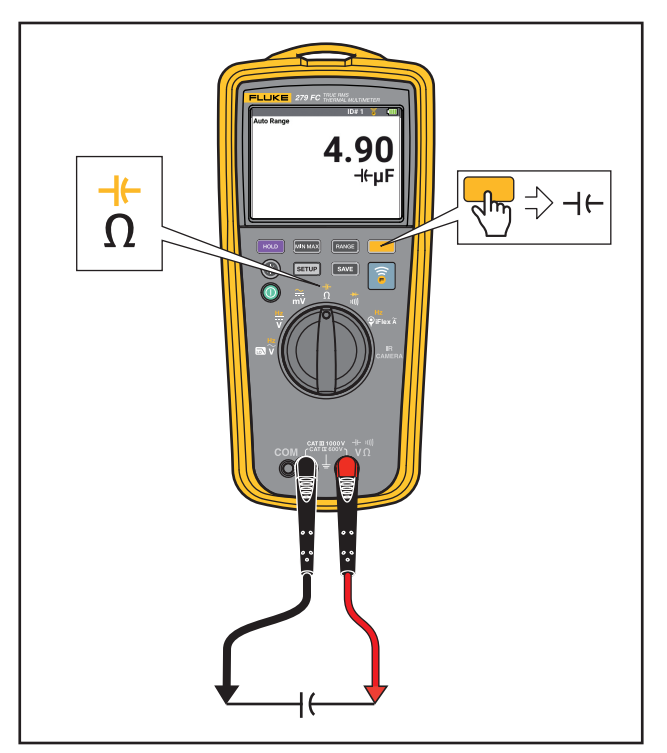

**Abbildung 8. Kapazitätsmessungen**

### <span id="page-28-0"></span>*Durchgangsprüfung*

XW **Warnung Zur Vermeidung möglicher Stromschläge, von Feuer oder Verletzungen die Stromversorgung unterbrechen und alle Hochspannungskondensatoren entladen, bevor Widerstand, Durchgang, Kapazität oder ein Diodenübergang gemessen wird.**

Bei der Durchgangsprüfung ertönt ein akustisches Signal, wenn ein Kurzschluss festgestellt wird. Durch den Signalgeber können Durchgangsprüfungen ohne Blick auf die Anzeige durchgeführt werden. Siehe Abbildung [9](#page-28-1).

**OL** wird auf der Anzeige dargestellt, wenn der Stromkreis offen ist.

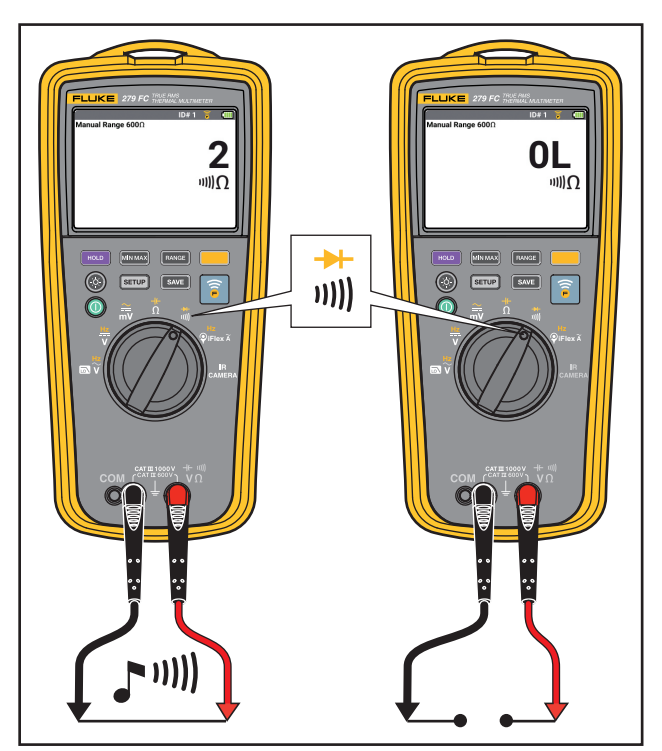

<span id="page-28-1"></span>**Abbildung 9. Durchgangsprüfungen**

#### <span id="page-29-0"></span>*Wechselstrommessung*

#### XW **Warnung**

**Zur Vermeidung eines elektrischer Schlags, Brands oder von Verletzungen sind folgende Hinweise zu beachten:**

- **Wechselstrom in Stromkreisen mit über 1000 V oder 2500 A nicht mit der flexiblen Stromzange messen.**
- • **Die flexible Stromzange nicht an gefährliche stromführende Leiter anschließen oder entfernen.**
- • **Die flexible Stromzange nicht verwenden, wenn die Farbe der inneren Isolierung angezeigt wird.**
- **Vorsicht beim Anschließen und Entfernen der flexiblen Stromzange! Die Spannung vom zu prüfenden Gerät ableiten oder ordnungsgemäße Sicherheitskleidung tragen.**

#### Messen:

- 1. Die Stromzange iFlex an den Eingang des Multimeters anschließen. siehe Abbildung [10](#page-30-0).
- 2. Den Leiter senkrecht in den Bereich der flexiblen Stromzange zentrieren. Wenn dies nicht möglich ist, kann ein zusätzlicher Messfehler von ± 2 % des Messwerts auftreten.
- 3. Messungen nahe an anderen stromführenden Leitern wenn möglich vermeiden.
- 4. Die Stromzange mindestens 2,5 cm (1 Zoll) vom Leiter entfernt halten.
- 5. Den Wechselstromwert beobachten.

<span id="page-30-0"></span>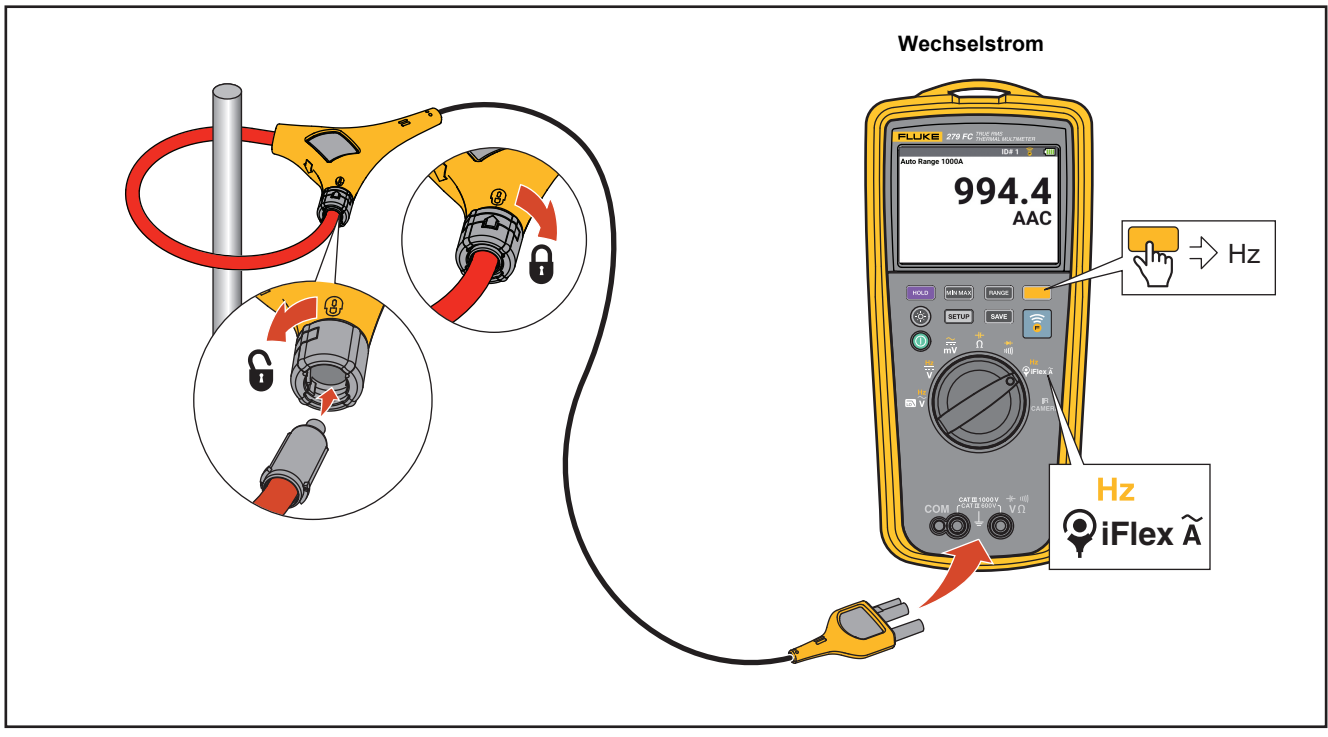

**Abbildung 10. Wechselstrommessung**

#### <span id="page-31-0"></span>*Diodenprüfung*

A **M** Warnung **Zur Vermeidung möglicher Stromschläge, von Feuer oder Verletzungen die Stromversorgung unterbrechen und alle Hochspannungskondensatoren entladen, bevor Widerstand, Durchgang, Kapazität oder ein Diodenübergang gemessen wird.**

Dioden, Transistoren, gesteuerte Siliziumgleichrichter (Thyristoren) und andere Halbleiterbauelemente können mit dem Multimeter geprüft werden. Diese Testfunktion sendet einen Strom durch den Halbleiterübergang und misst den Spannungsabfall über dem Übergang. An einem intakten Siliziumübergang fällt eine Spannung zwischen 0,5 V und 0,8 V ab.

Für eine Diodenprüfung an einer Diode außerhalb eines Stromkreises muss das Multimeter gemäß Abbildung [11](#page-32-0)  eingerichtet werden. Zur Messung der Durchlassspannung eines Halbleiterbauteils die rote Messleitung an den positiven Anschluss des Bauteils und schwarze Messleitung an den negativen Anschluss des Bauteils anschließen.

Innerhalb eines Stromkreises sollte an einer intakten Diode in Durchlassrichtung eine Spannung von 0,5 bis 0,8 V abfallen, das Verhalten in Sperrrichtung hängt von der konkreten Beschaltung ab.

Wenn die Diode einwandfrei ist (< 0,85 V), ertönt ein kurzer Piepton. Wenn der Messwert ≤ 0,100 V beträgt oder ein Kurzschluss vorliegt, ertönt ein Dauerton. Die Anzeige zeigt **OL** an, wenn die Diode offen ist.

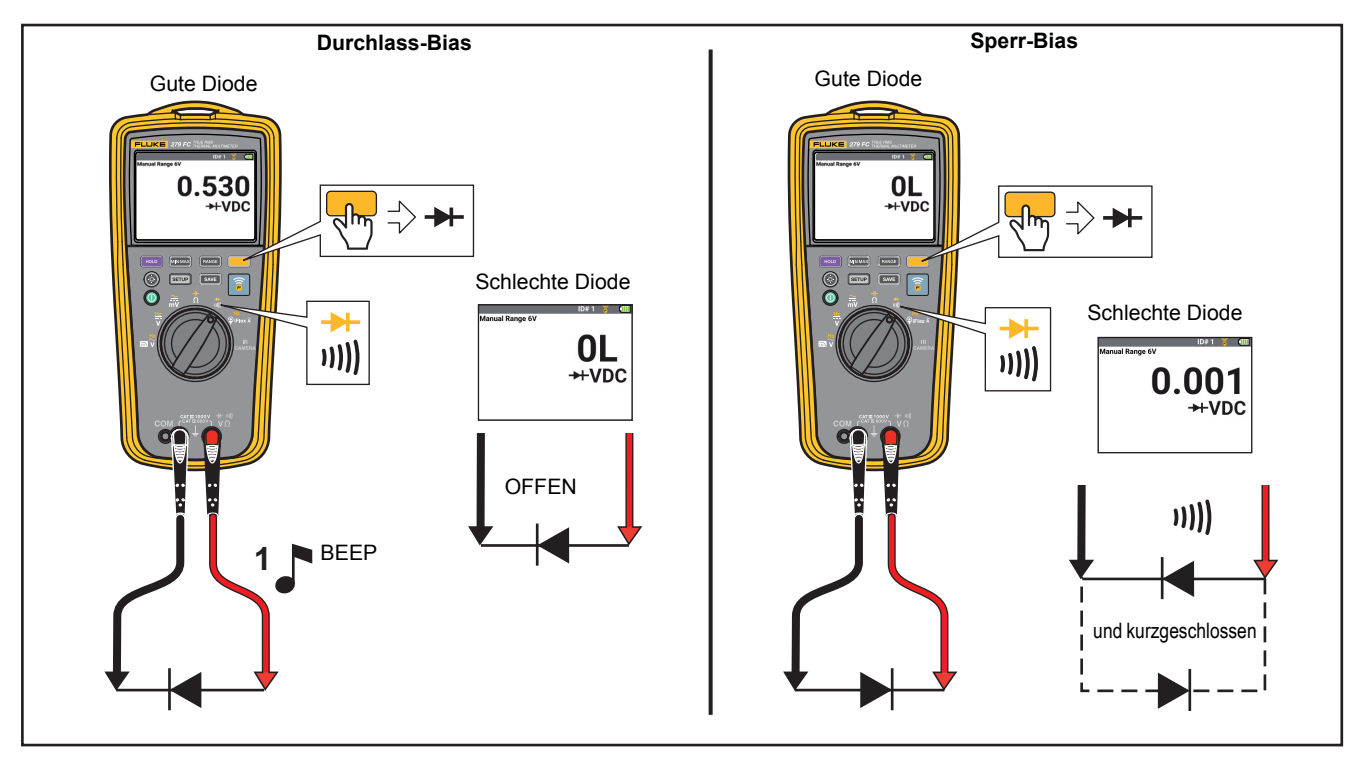

<span id="page-32-0"></span>**Abbildung 11. Diodenprüfung**

#### <span id="page-33-0"></span>*Frequenzmessungen*

Bei einer Frequenzmessung wird gemessen, wie oft pro Sekunde ein Wechselspannungs- oder Wechselstromsignal einen bestimmten Schwellenwert durchläuft.

Das Multimeter wählt automatisch einen dieser Frequenzbereiche:

- •2,00 Hz bis 99,99 Hz
- •100,0 Hz bis 999,9 Hz

Hinweise zu Frequenzmessungen:

- Wenn eine Messung 0 Hz ergibt oder instabil ist, liegt das Eingangssignal möglicherweise nahe am Triggerpegel oder darunter. In der Regel lässt sich dieses Problem durch einen kleineren Messbereich beheben, der die Empfindlichkeit des Multimeters erhöht.
- • Ein verzerrtes Eingangssignal kann zu höheren Frequenzmesswerten führen. Die Verzerrung kann den Frequenzzähler dazu veranlassen, mehrere Trigger zu messen. In der Regel lässt sich dieses Problem durch einen höheren Messbereich beheben, der eine geringere Empfindlichkeit hat. Im Allgemeinen ist die niedrigste angezeigte Frequenz die richtige.

Sicherstellen, dass für die Art der Messung das richtige Zubehör verwendet wird. Siehe Abbildung [12](#page-34-0).

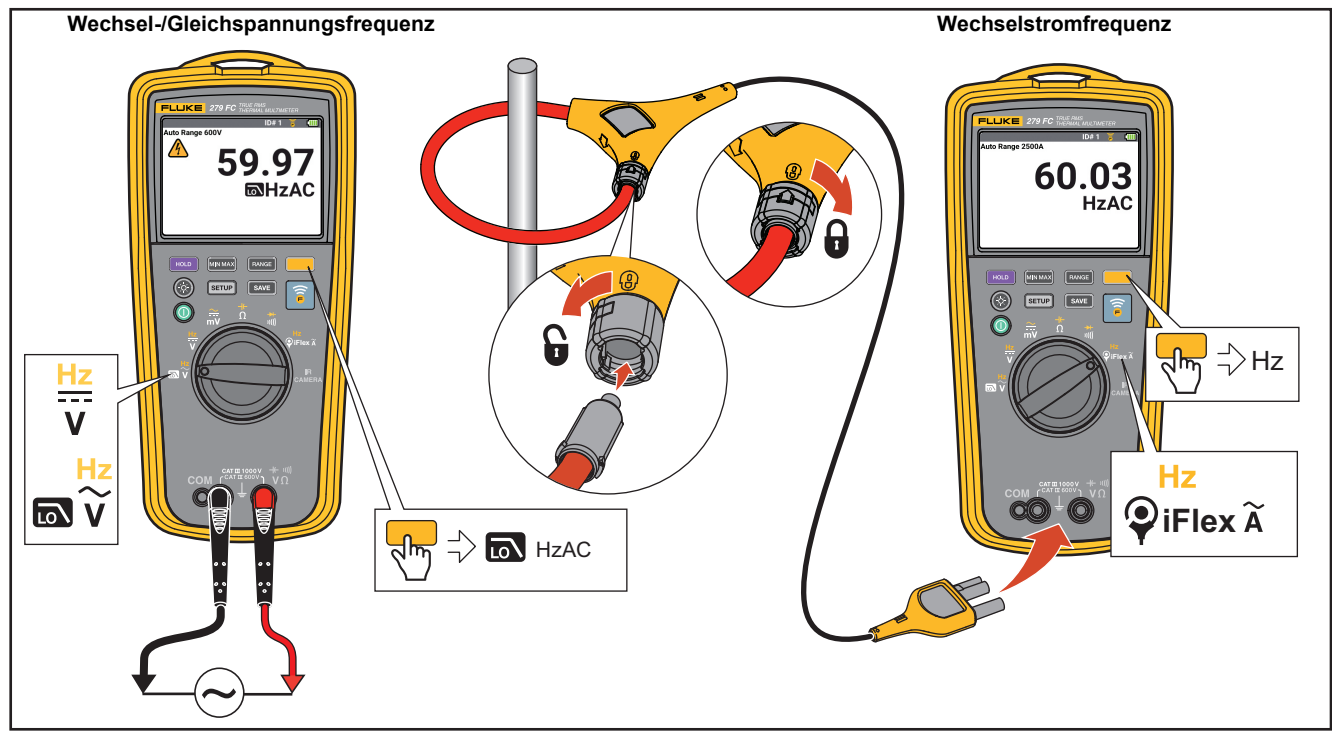

<span id="page-34-0"></span>**Abbildung 12. Frequenzmessung**

## <span id="page-35-0"></span>*Messfunktionen*

Dieser Abschnitt behandelt die Multimeterfunktionen, die für Messungen verwendet werden können.

#### <span id="page-35-1"></span>*MIN-MAX-AVG-Aufzeichnungsmodus*

Im MIN-MAX-AVG-Aufzeichnungsmodus werden die niedrigsten und die höchsten Eingangswerte aufgezeichnet und ein laufender Mittelwert aller Messwerte berechnet. Das Multimeter gibt einen Signalton aus, wenn es einen neuen hohen Wert oder neuen niedrigen Wert erkennt.

#### *Hinweis*

*Für Gleichstromfunktionen entspricht die Genauigkeit der spezifizierten Genauigkeit der Messfunktion* ±*12 Stellen für Änderungen > 250 ms Dauer.*

*Für Wechselstromfunktionen entspricht die Genauigkeit der spezifizierten Genauigkeit der Messfunktion* ±*40 Stellen für Änderungen > 900 ms Dauer.*

Starten einer MIN-MAX-AVG-Aufzeichnung:

1. Sicherstellen, dass das Multimeter auf die korrekte Messfunktion und den richtigen Messbereich eingestellt ist.

Die automatische Messbereichswahl ist während einer MIN-MAX-AVG-Aufzeichnungssitzung deaktiviert.

2.MINMAX drücken.

**MINMAX** und **MAX** werden in der Anzeige eingeblendet.

Die Messung in der Anzeige ist der gemessene Maximalwert. Dieser ändert sich nur, wenn ein neuer Maximalwert gemessen wird.

3. Zum Unterbrechen des MIN MAX AVG-Aufzeichnungsmodus **HOLD** drücken.

> Während die Aufnahme angehalten ist, wird in der Anzeige **HOLD** angegeben. Aufgezeichnete Werte werden nicht gelöscht.

4. Zum Fortsetzen der Aufzeichnungssitzung erneut HOLD drücken.

- 5. Zum Verlassen und Löschen der MIN-, MAX-, und AVG-Werte, 1 Sekunde lang **MINMAX** drücken oder den Drehschalter drehen.
- 6. Zum Anzeigen anderer aufgezeichneter Werte (Minimalund Durchschnittswert) **MINMAX** drücken.

Mit jedem Drücken von MINMAX wird schrittweise durch die aufgezeichneten Werte für MAX, MIN oder AVG gewechselt. Wenn an diesem Punkt der Anzeige keine Kennzeichnung dargestellt wird, zeigt die Anzeige die Messung des aktuellen Eingangssignals an.

#### *Hinweis*

*Das automatische Ausschalten (Akkusparmodus) ist im MIN MAX AVG-Aufnahmemodus deaktiviert.*

#### <span id="page-36-0"></span>*Halten der Anzeige*

#### XW **Warnung**

**Zur Vermeidung von Stromschlag, Brand oder Verletzungen nicht den Anzeigehaltemodus (HOLD) zur Messung unbekannter Potenziale verwenden. Wenn HOLD (HALT) eingeschaltet ist, ändert sich die Anzeige bei der Messung eines anderen Potenzials nicht.**

Im Anzeigehaltemodus hält das Multimeter die Messung in der Anzeige.

Halten einer Messung in der Anzeige:

#### 1.HOLD drücken.

Die Anzeige stellt **HOLD** dar, wenn der Anzeigehaltemodus (HOLD) eingeschaltet ist.

2. Zum Beenden des Anzeigehaltemodus und Darstellen der Messungen auf der Anzeige erneut HOLD drücken.

#### <span id="page-37-0"></span>*Automatische und manuelle Bereichswahl*

Das Multimeter hat eine automatische und manuelle Bereichswahl.

Nach dem Einschalten des Multimeters ist die automatische Messbereichswahl aktiviert und in der Anzeige wird **Auto** eingeblendet. Bei der automatischen Bereichswahl wählt das Multimeter den niedrigsten Bereich aus und gewährleistet damit Messungen mit höchstmöglicher Genauigkeit (Auflösung) für das Eingangssignal.

Einstellen des Multimeters auf manuelle Bereichswahl:

1. einmal drücken, um die manuelle Bereichswahl zu wählen.

In der Anzeige wird **Manual** (manuell) eingeblendet.

- 2. erneut drücken, um zum nächsten Bereich zu gelangen. Mit jedem Drücken von **BANGE** blättert das Multimeter durch die verfügbaren Messbereiche für die Einstellung. Die Anzeige wird aktualisiert und gibt den verwendeten Bereich an.
- 3. Zum Beenden der manuellen Bereichswahl und Aktivieren der automatischen Bereichswahl die Taste länger als 1 Sekunde gedrückt halten. Oder den Drehschalter auf eine andere Funktion stellen.

#### *Hinweis*

*Die Funktion "automatische/manuelle Bereichswahl" ist für Messungen von V/Hz AC, mV, Durchgang, Diodenmessungen und die MIN-MAX-AVG-Aufnahme sowie den Haltemodus deaktiviert. Wird die Taste in einer Funktion gedrückt, die über keine Messbereiche verfügt, gibt das Multimeter zweimal einen Signalton aus, als Hinweis auf eine ungültige Operation.*

#### <span id="page-37-1"></span>*Verhalten von Echteffektivwert-Messgeräten bei Wechselstrom-Nulleingang*

Durchschnittswert-Messgeräte können nur reine Sinuswellen genau messen. Ein Echteffektivwert-Messgerät kann verzerrte Wellenformsignale genau messen. Eine Mindesteingangsspannung ist für die Echteffektivwert-Wandler nötig, um eine korrekte Messung vorzunehmen. Wegen dieses Mindesteingangs werden Messungen von Echteffektivwert-Messgeräten nur für 1 % bis 100 % des Messbereichs angegeben. Die Anzeige anderer Ziffern als Null auf einem Echteffektivwert-Messgerät ist möglich, wenn die Messleitungen offen oder kurzgeschlossen sind. Dies hat keinen Einfluss auf die Messgenauigkeit von Wechselstrom-Signalen über 1 % des Messbereichs.

Die nicht spezifizierten Eingangspegel im niedrigsten Bereich sind:

- Wechselspannung unter 1 % von 600 mV AC bzw. 6 mV AC.
- •Wechselstrom unter 1 A.

# *SmartView™-Software*

Firmware-Updates sind über die auf Ihrem PC installierte Desktop-Software SmartView™ verfügbar.

Downloaden von SmartView™:

- 1. Besuchen Sie [http://www.fluke.com/downloads/](http://www.fluke.com/downloads/smartview) [smartview](http://www.fluke.com/downloads/smartview). Folgen Sie den Eingabeaufforderungen, um die Version von SmartView™ zu finden, die Ihr Produkt unterstützt.
- 2. Auf den Link "Download" klicken, um das SmartView Installationsprogramm auf einen PC mit Windows 7® oder höher herunterzuladen.
- 3. Wenn der Download abgeschlossen ist, auf "Setup.exe" klicken und den Eingabeaufforderungen für die Installation folgen. Für die Installation sind Administratorrechte erforderlich. Bei Aufforderung den Computer neu starten, wenn die Installation abgeschlossen ist.

#### <span id="page-38-0"></span>*Firmware-Updates*

Downloaden von Firmware:

- 1. SmartView™ auf dem PC öffnen.
- 2. Ein (schnelles) USB 2.0-Kabel an das Multimeter anschließen.

Den großen (USB A-) Stecker des Kabels an Ihrem PC und den kleinen (USB Mini B-) Stecker an das Multimeter anschließen.

Windows installiert automatisch die erforderlichen Treiber für die Kommunikation mit dem Multimeter. SmartView™ erkennt die Verbindung mit dem Multimeter und zeigt ein neues Menüfeld in der Symbolleiste an.

- 3. Wenn eine neue Firmware-Version verfügbar ist, fordert SmartView™ zum Herunterladen der Firmwaredatei auf.
- 4. Nachdem die Firmwaredatei heruntergeladen wurde, wird das Multimeter neu gestartet und die Installation der Firmware durchgeführt.

#### *Hinweis*

*Das Multimeter nicht ausschalten, bis das Update abgeschlossen ist.*

5. Zum Aktualisieren der Firmware wird das Multimeter neu gestartet.

#### <span id="page-39-0"></span>*Verwaltung der Wärmebilder*

Ihre Wärmebilder können mit der auf Ihrem PC installierten Desktop-Software SmartView™ verwaltet werden. Mit SmartView™ die Wärmebilder vom Multimeter herunterladen und löschen.

Herunterladen oder Löschen der Wärmebilder:

- 1. SmartView™ auf dem PC öffnen.
- 2. Ein (schnelles) USB 2.0-Kabel an das Multimeter anschließen.

Den großen (USB A-) Stecker des Kabels an Ihrem PC und den kleinen (USB Mini B-) Stecker an das Multimeter anschließen.

- 3. Mit SmartView™ aus den folgenden Optionen auswählen:
	- Neue herunterladen: Es werden nur die neuen Dateien heruntergeladen, die nach dem letzten Download erzeugt wurden.
	- Alle herunterladen: Es werden alle Dateien heruntergeladen.
	- Alle Herunterladen und Löschen: Es werden alle Dateien heruntergeladen und vom Multimeter gelöscht.
	- Alle löschen: Es werden alle Dateien vom Multimeter gelöscht.

# <span id="page-39-1"></span>*Instandhaltung*

XW **Warnung**

**Zur Vermeidung eines elektrischer Schlags, Brands oder von Verletzungen sind folgende Hinweise zu beachten:**

- **Vor der Reinigung des Produkts alle Eingangsleitungen vom Produkt trennen.**
- **Nur die angegebenen Ersatzteile verwenden.**
- **Das Produkt nur von einem autorisierten Techniker reparieren lassen.**
- **Akku-Ladegerät trennen und das Produkt oder den Akku an einem kühlen, nicht entzündlichen Ort unterbringen, wenn der Akku beim Laden heiß wird (>50 °C).**
- **Den Akku bei mäßiger Verwendung nach 5 Jahren oder bei intensiver Verwendung nach 2 Jahren austauschen. Mäßige Verwendung entspricht dem zweimaligen Laden pro Woche. Intensive Verwendung entspricht dem täglichen vollständigen Entladen und Laden.**
- **Akkus enthalten gefährliche Chemikalien, die Verbrennungen und Explosionen verursachen können. Bei Kontakt mit Chemikalien die Kontaktstellen mit Wasser abwaschen und ärztlichen Rat suchen.**
- •**Die Akkuklemmen nicht kurzschließen.**
- • **Akkuzellen und -sätze nicht zerlegen oder quetschen.**
- **Akkuzellen und -sätze weder Hitze noch Feuer aussetzen. Den Akku keiner direkten Sonneneinstrahlung aussetzen.**

#### <span id="page-40-0"></span>*Multimeterpflege*

Das Holster mit einem in mildem Reinigungsmittel getränkten, feuchten Tuch abwischen. Keine Lösemittel oder scheuernde Reinigungsmittel verwenden.

Staub oder Feuchtigkeit an den Anschlussklemmen können die Messwerte verfälschen.

Reinigen der Anschlüsse:

- 1. Das Multimeter ausschalten und alle Messleitungen entfernen.
- 2. Schmutz, der sich in den Buchsen verfangen hat, herausschütteln.
- 3. Einen sauberen Tupfer in eine milde Lösung von Reinigungsmittel und Wasser einlegen.
- 4. Jede Buchse mit dem Tupfer reinigen.
- 5. Jede Anschlussklemme mit Druckluft trocknen, um das Wasser und Reinigungsmittel aus der Anschlussklemme auszublasen.

## *Objektivpflege*

### W **Vorsicht**

**Zur Vermeidung von Beschädigungen des Infrarotobjektivs wie folgt vorgehen:**

- **Reinigen Sie das Infrarotobjektiv vorsichtig. Das Objektiv besitzt eine empfindliche antireflektierende Beschichtung.**
- **Reinigen Sie nicht zu intensiv, da dies zu Schäden an der anti-reflektierenden Beschichtung führen kann.**

Zur Objektivpflege benötigen Sie eine Reinigungsflüssigkeit, z. B. eine herkömmliche Objektivreinigungsflüssigkeit mit Alkohol, Ethylalkohol oder Isopropylalkohol, sowie ein fusselfreies Tuch. Verwenden Sie zum Entfernen von losen Partikeln eine Druckluftdose.

So reinigen Sie das Objektiv:

- 1. Entfernen Sie, wenn möglich, mit einer Druckluftdose oder einer trockenen Stickstoffionen-Pistole lose Partikel von der Objektivoberfläche.
- 2. Tauchen Sie das fusselfreie Tuch in die alkoholische Flüssigkeit.
- 3. Wringen Sie das Tuch aus, um überflüssige Flüssigkeit zu entfernen, oder tupfen Sie es auf einem trockenen Tuch ab.
- 4. Wischen Sie mit kreisförmigen Bewegungen über die Objektivoberfläche, und entsorgen Sie das Tuch.
- 5. Nutzen Sie ein frisches Tuch mit Flüssigkeit, wenn Sie den Vorgang wiederholen müssen.

# <span id="page-40-1"></span>*Ersatzteile und Zubehör*

In diesem Handbuch kann der sachgemäße Umgang mit dem Produkt nachgelesen werden. Wenn sich das Multimeter nicht einschalten lässt, den Akku überprüfen. Siehe *[Batterieladung](#page-13-0)* [auf Seite 8](#page-13-0).

Ersatzteile und Zubehör sind in Tabelle [6](#page-41-0) und sowie in Abbildung [13](#page-42-0) aufgeführt.

Weitere Informationen über Ersatzteile und Zubehör, sind *[Kontaktaufnahme mit Fluke](#page-7-0)* auf Seite 2 zu entnehmen.

#### **Tabelle 6. Zubehör- und Ersatzteile**

<span id="page-41-0"></span>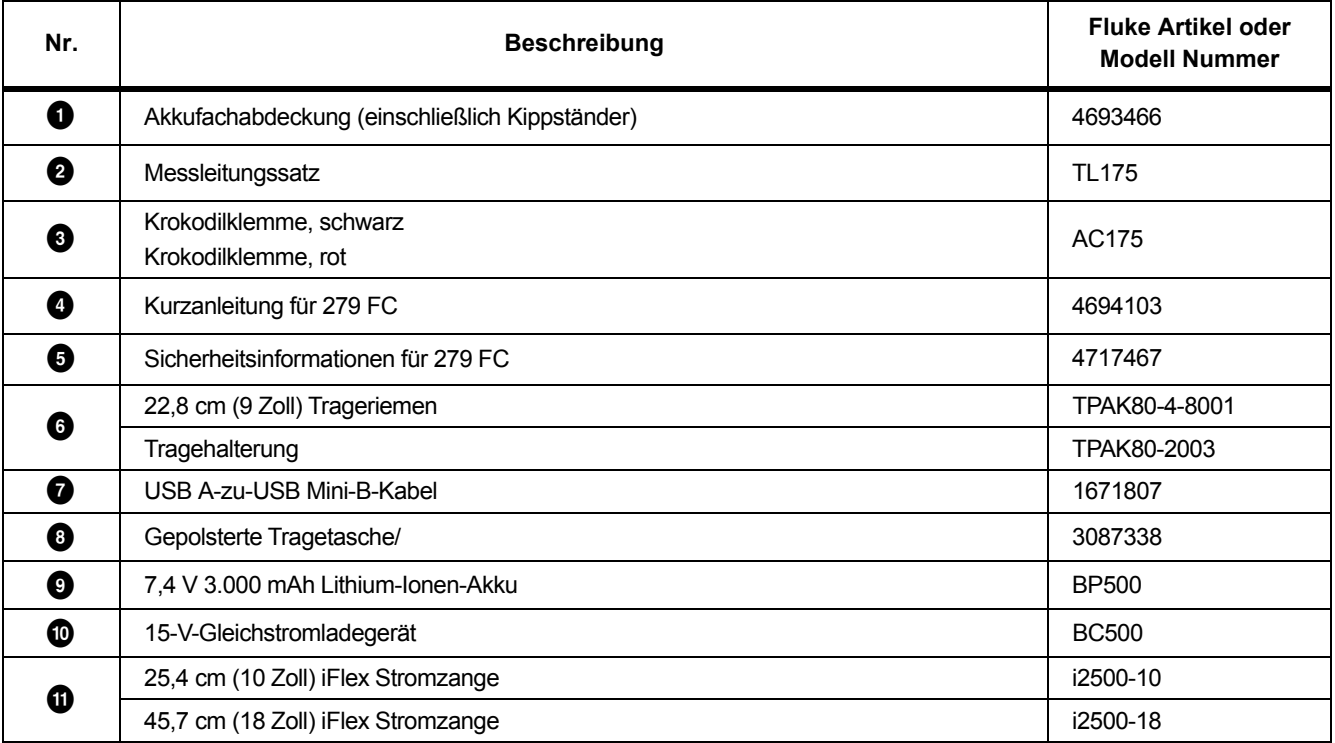

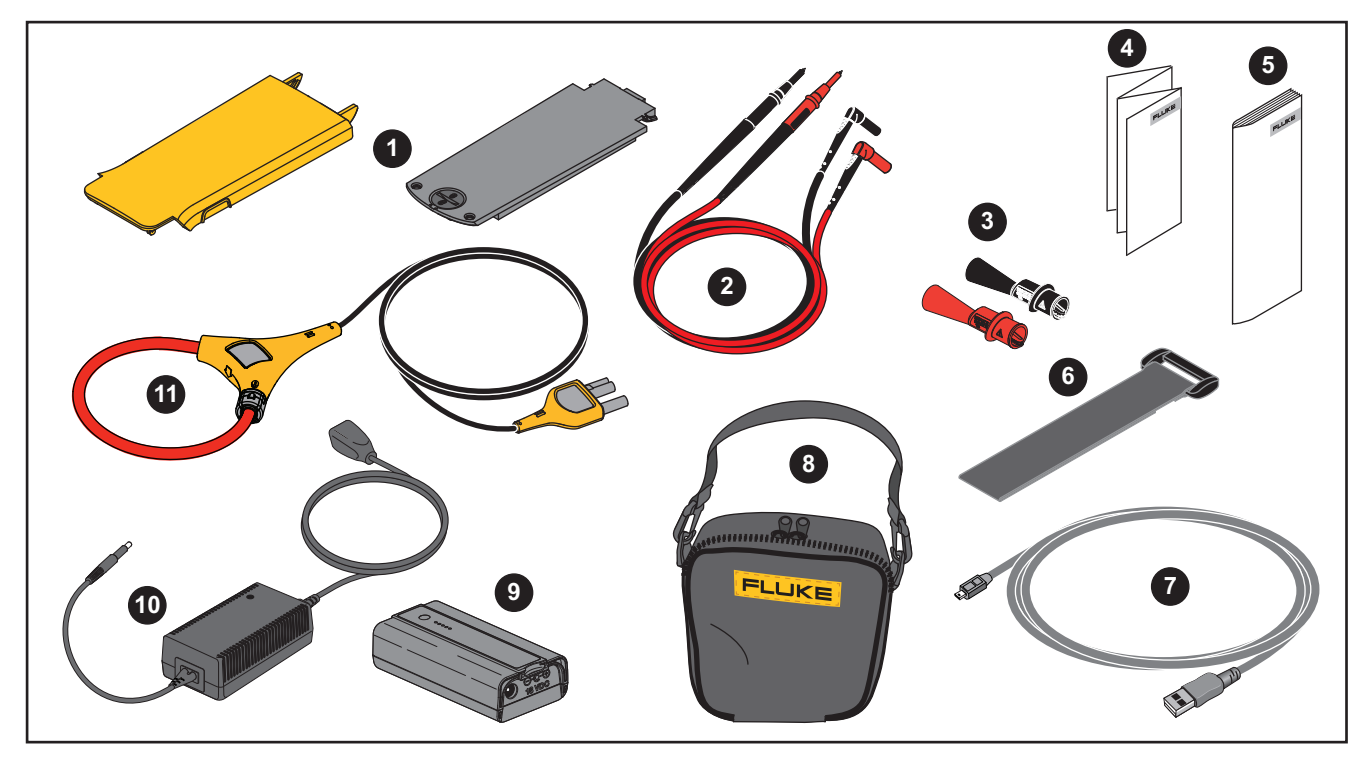

<span id="page-42-0"></span>**Abbildung 13. Zubehör- und Ersatzteile** 

# <span id="page-43-0"></span>*Technische Daten*

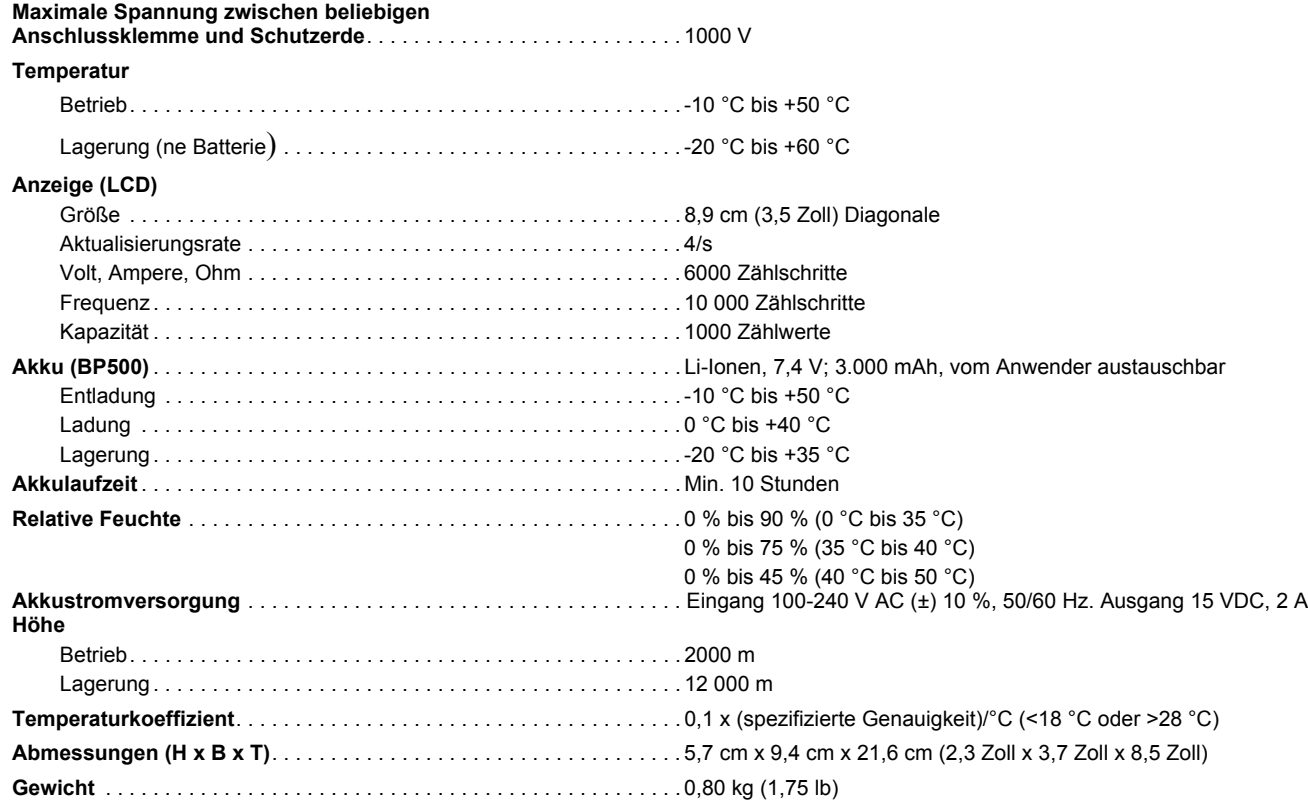

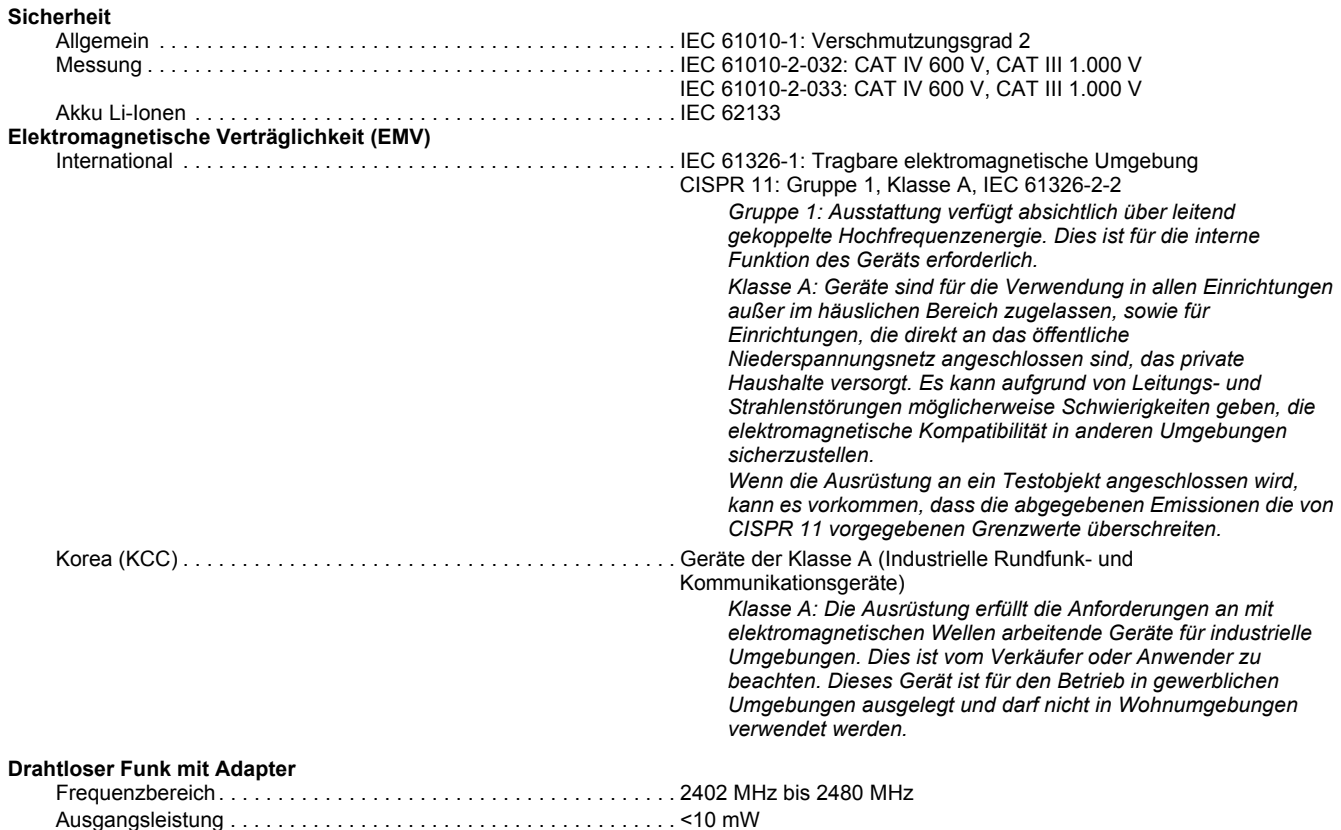

# <span id="page-45-0"></span>*Ausführliche Spezifikationen*

Für alle Spezifikationen: Genauigkeit ist spezifiziert für die Dauer von 1 Jahr ab Kalibrierung, bei Betriebstemperaturen von 18 °C bis 28 °C mit relativer Feuchtigkeit von 0 % bis 90 %. Genauigkeit spezifiziert als ±([% der Anzeige] + [Anzahl der niederwertigsten Stellen]).

#### <span id="page-45-1"></span>*Wechselspannungsmessung*

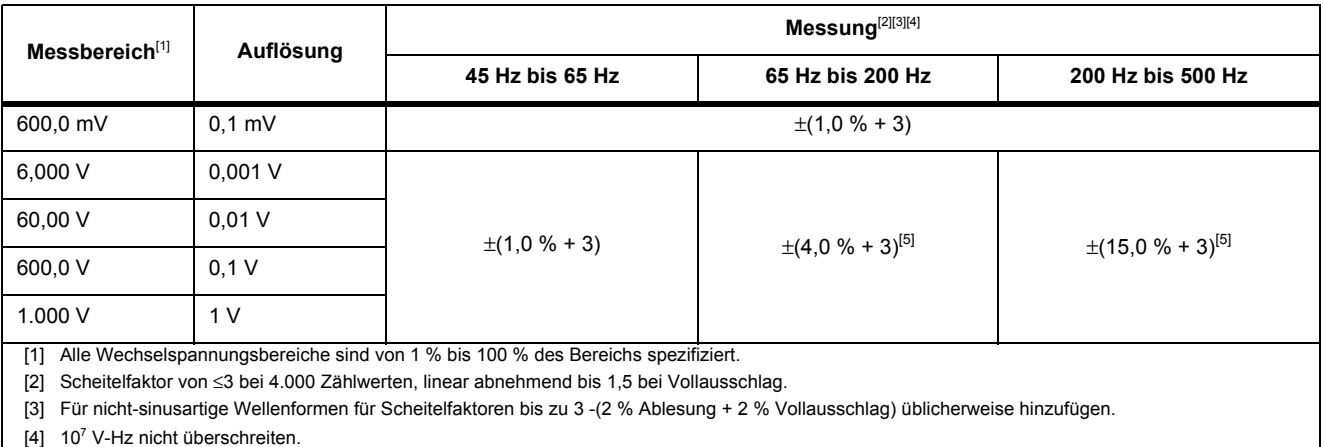

[5] Dauerhafter Tiefpassfilter.

## <span id="page-46-0"></span>*Messungen von Gleichspannung, Durchgang, Widerstand, Diodenprüfung und Kapazität*

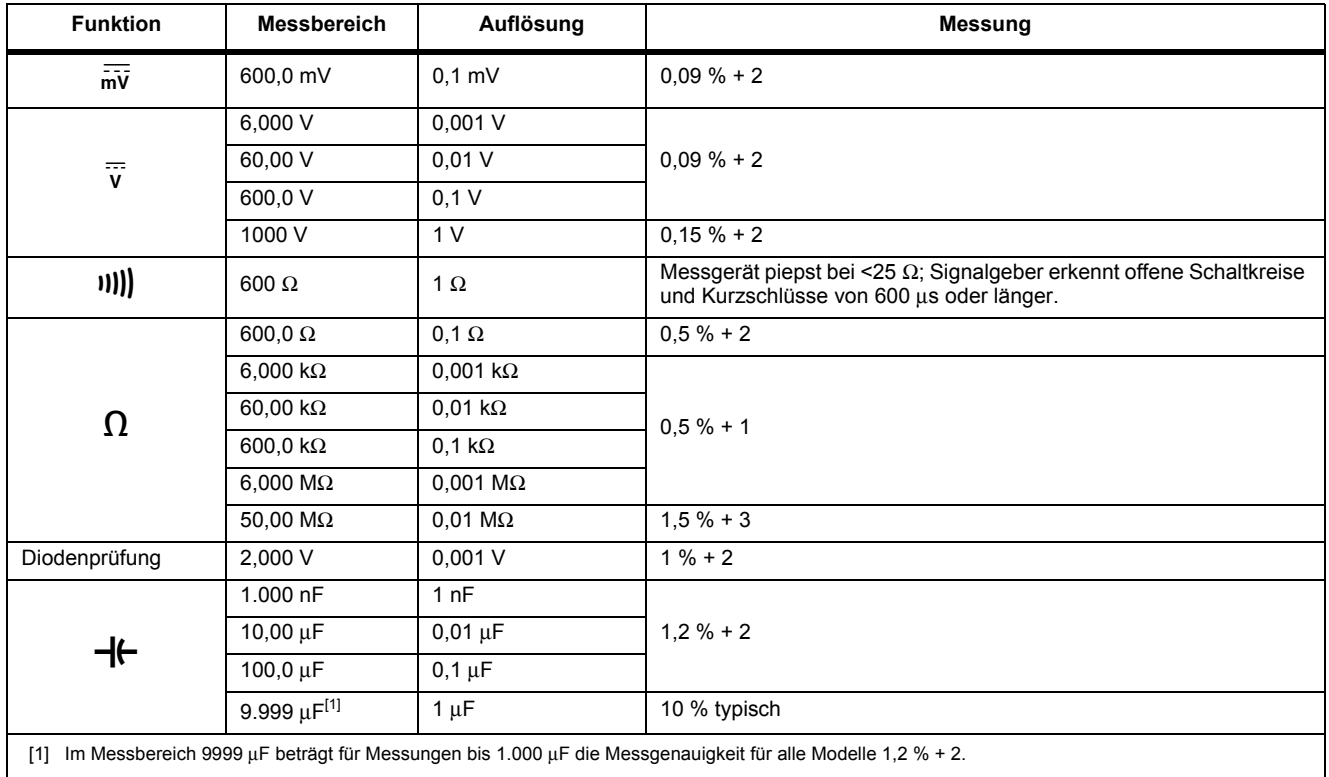

#### <span id="page-47-0"></span>*Wechselstrom mit iFlex i2500*

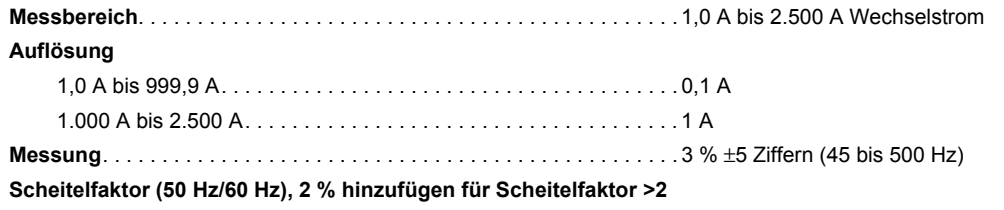

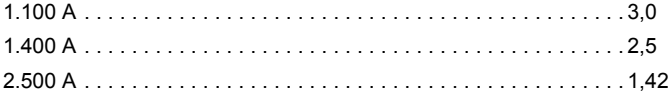

#### <span id="page-47-1"></span>*Frequenzmessung*

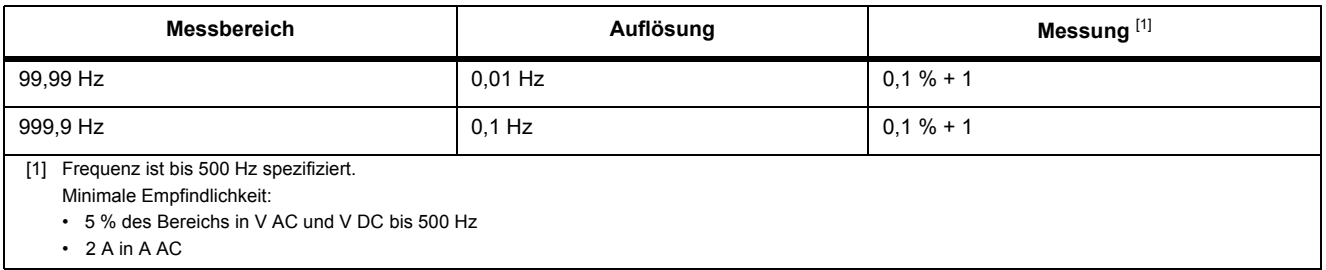

## <span id="page-48-0"></span>*Eingangskenndaten*

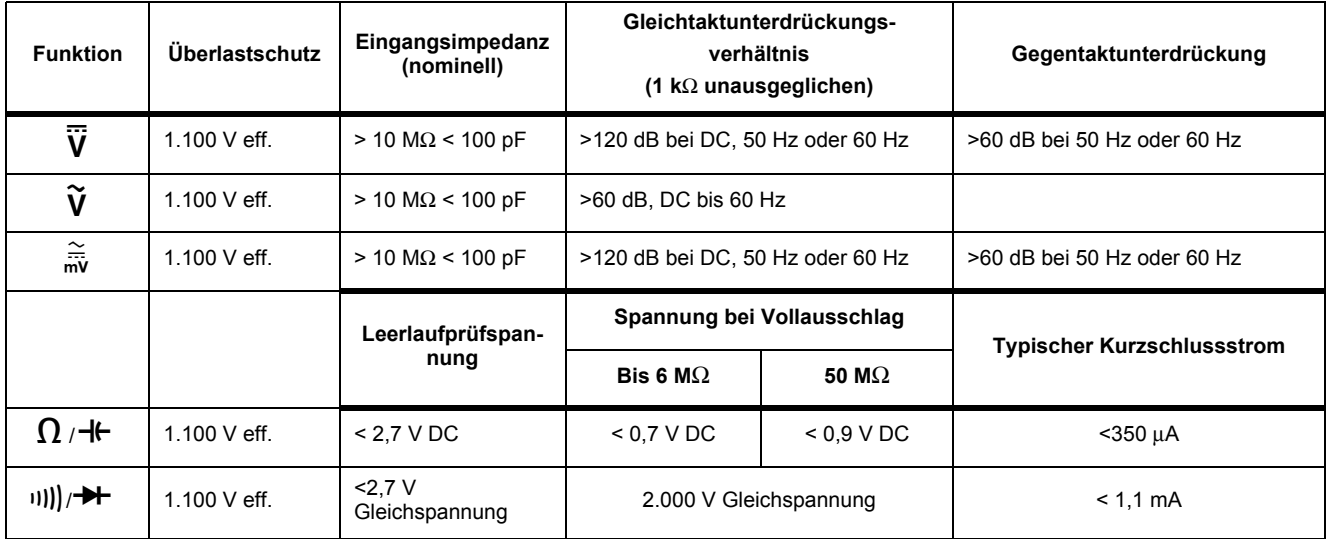

#### <span id="page-48-1"></span>*MIN-MAX-Aufzeichnung*

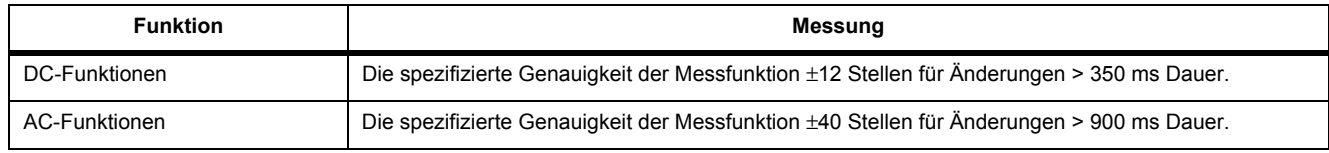

#### <span id="page-49-0"></span>*Wärmebildkamera*

#### **Temperatur**

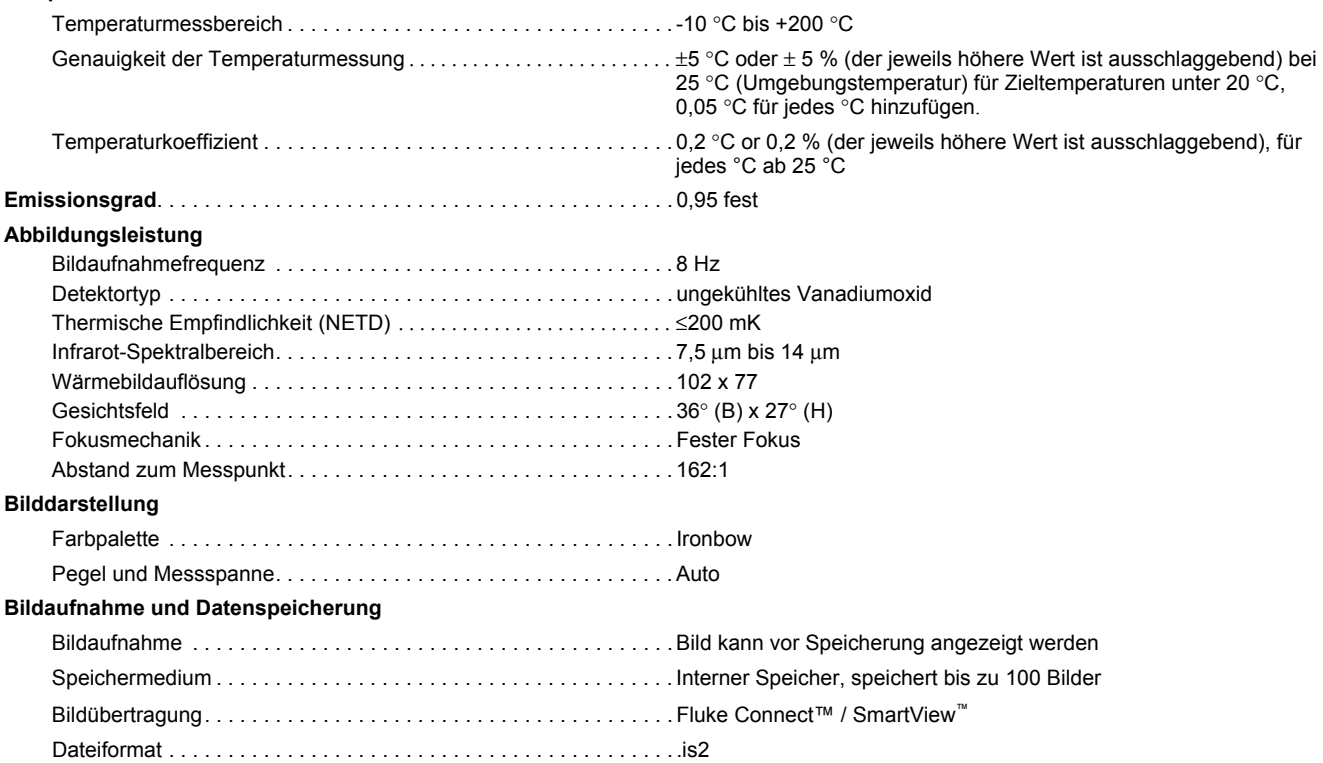